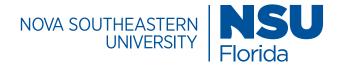

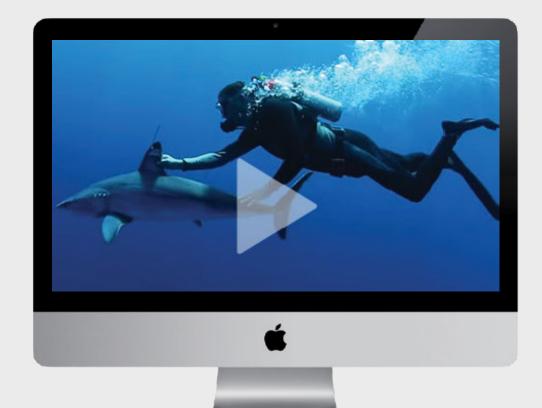

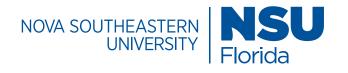

### Contents

| 3     | Colors / Primary                  | 60-61 | URL Structure / Best Practices               |
|-------|-----------------------------------|-------|----------------------------------------------|
| 4     | Colors / Secondary                | 62    | Folder Structure / CMS & Ad Campaign Folders |
| 5     | Colors / Secondary Bright Palette | 63-68 | Folder Structure / Key CMS Folders           |
| 6     | Colors /Web                       | 69-75 | Images / Specifications                      |
| 7     | Typography /Web Font              | 76-78 | Buttons / Specifications                     |
| 8-9   | Typography / Body Styles          |       |                                              |
| 10    | Main Navigation /Global Menu      |       |                                              |
| 11    | Sub-Navigation / Side Menu        |       |                                              |
| 12-59 | Page Templates / Block List       |       |                                              |

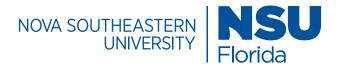

### Colors / Primary

| NSU Blue  | Pantone: 287C<br>CMYK: 100-70-0-15<br>RGB: 0-0-153<br>Hex: #003893  | Main Gray  | Pantone: 430C<br>CMYK: 54-41-38-4<br>RGB: 125-134-140<br>Hex: #7c858c | Mid Metallic  | Pantone: 10250C<br>CMYK: 45-34-24-0<br>RGB: 147-156-172<br>Hex: #939bab |
|-----------|---------------------------------------------------------------------|------------|-----------------------------------------------------------------------|---------------|-------------------------------------------------------------------------|
| Dark Blue | Pantone: 286C<br>CMYK: 100-84-11-3<br>RGB: 0-51-160<br>Hex: #0032a0 | Mid Gray   | Pantone: 429C<br>CMYK: 37-27-27-0<br>RGB: 164-169-173<br>Hex: #a3a9ac | Dark Metallic | Pantone: 10388C<br>CMYK: 48-38-36-2<br>RGB: 140-143-172<br>Hex: #8b8e92 |
| Mid Blue  | Pantone: 285C<br>CMYK: 91-53-0-0<br>RGB: 0-113-206<br>Hex: #0070cd  | Light Gray | Pantone: 428C<br>CMYK: 23-17-17-0<br>RGB: 195-198-200<br>Hex: #c3c5c8 |               |                                                                         |

#### Light Blue

Pantone: 284C CMYK: 54-22-0-0 RGB: 109-171-228 Hex: #6caae4

### **Primary Colors**

The university's primary colors are NSU Blue (PMS 287C) and Main Gray (PMS 430C). Use these colors at 100 percent opacity whenever possible. NSU Blue should be present on all visual communication materials whenever possible.

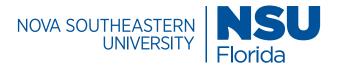

### Colors / Secondary

#### Sunrise Gold

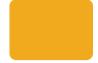

Pantone: 130 CMYK: 0-30-100-5 RGB: 242-169-0 Hex: #F2A900

#### **Hibiscus** Orange

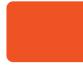

Pantone: 021 CMYK: 0-69-100-0 RGB: 254-80-0 Hex: #FE5000

### Palm Green

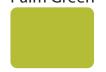

Pantone: 390 CMYK: 27-0-100-3 RGB: 181-189-0 Hex: #B5BD00

#### **Tropical Ocean**

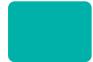

RGB: 0-178-169 Hex: #00B2A9

Pantone: 326

CMYK: 81-0-39-0

#### Florida Skies

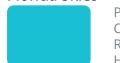

Pantone: 3115 CMYK: 59-0-14-0 RGB: 0-193-213 Hex: #00C1D5

#### Secondary Colors

The secondary palette is inspired by colors found on our campuses and the university's tropical setting: the sun, sand, blue skies, seas, and palm trees. Their transparency can be screened back to the percentages on the following page. Colors from NSU's secondary palette should not be used as background colors behind text, unless for the purpose of one-line calls to action or website buttons.

#### **Deep Blue Ocean**

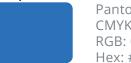

Pantone: 285 CMYK: 90-48-0-0 RGB: 0-114-206 Hex: #0072CE

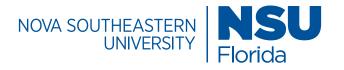

### Colors / Secondary Bright Palette

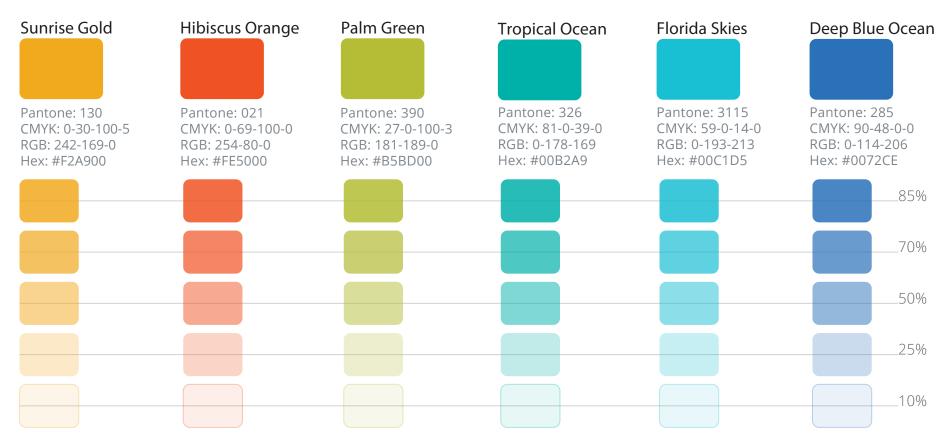

#### **Transparent Secondary Colors**

The secondary palette is inspired by colors found on our campuses and the university's tropical setting: the sun, sand, blue skies, seas, and palm trees. Their transparency can be screened back to the percentages shown. Colors from NSU's secondary palette should not be used as background colors behind text, unless for the purpose of one-line calls to action or website buttons.

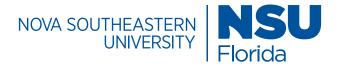

### Colors /Web

#### Web Blue

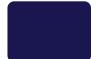

CMYK: 99-99-0-67 RGB: 1-1-84 Hex: #010154

#### Web Gray

CMYK: 0-0-0-8 RGB: 235-235-235 Hex: #ebebeb

#### Text Gray

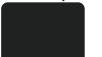

CMYK: 3-0-0-87 RGB: 32-33-3 Hex: #202121

#### Web Dark Blue

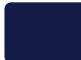

CMYK: 100-68-0-71 RGB: 0-23-73 Hex: #001749

#### White

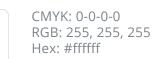

#### Web Colors

The web palette consists of colors that can be used specifically on NSU web pages, in addition to colors from the university's primary and secondary palettes.

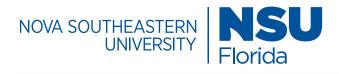

## Body Typography / Web Font

Montserrat

Montserrat Bold

Regular

ABCDEFGHIJKLM NOPQRSTUVWXYZ abcdefghijklmnopqrsŧu vwxyz 0123456789 Bold Bold

ABCDEFGHIJKLM NOPQRSTUVWXYZ abcdefghijklmnopqrstu vwxyz 0123456789 Montserrat Medium

### Medium

ABCDEFGHIJKLM NOPQRSTUVWXYZ abcdefghijklmnopqrstuvwxyz 0123456789

#### Download the Font

For the web, use Montserrat typeface. Montserrat is a similar, yet web-friendly, font that is freely available on most devices.

If you do not already have Montserrat installed on your computer, you can download it for free from Google Fonts — simply click "Select this font", open the tab at the bottom of the screen, and click the "Download" icon in the upper-right corner of the selection tab. Then check your font library to confirm the download.

https://fonts.google.com/specimen/Montserrat

You can also download Montserrat from the NSU App Store.

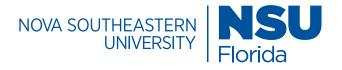

## Body Typography/Styles

**Header Styles** 

|  | Success | With a | n Edge |
|--|---------|--------|--------|
|--|---------|--------|--------|

| Header 1 | Montserrat | 21px | #ffffff/ white |
|----------|------------|------|----------------|
|----------|------------|------|----------------|

### A Flexible Education

| Header 2   | Montserrat       | 38px    | #003893 |
|------------|------------------|---------|---------|
| Advantag   | ges of Online Le | earning |         |
| Header 3   | Montserrat       | 16px    | #003893 |
| Dominate   | e Your Future    |         |         |
| Header 4   | Montserrat       | 14px    | #0032a0 |
| Be a Leade | er in Your Field |         |         |
| Header 5   | Montserrat       | 14px    | #202121 |

Body Copy Styles

This is body copy lorem ipsum dolor sit amet, consectetur adipisicing elit, sed do eiusmod tem por incididunt ut labore et dolore magna aliqua. Ut enim ad minim.

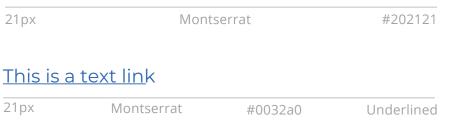

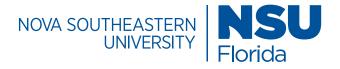

## Body Typography / Styles

#### Example of Correct Typograpy

Header 1 Page Title

Header 2 Page Headline

Body Copy Paragraph **Experience Nova Southeastern University** 

### Your Future is Waiting.

It's time to take your career into your own hands. Gain the NSU Edge and thrive in your profession.

Your first steps to success start with our application. Uncover a sea of opportunity, and apply now.

### Success is Waiting: Dive In

Allow our experienced counselors to share any insights with you that will direct you towards a future that dominates. Let us answer your questions about our programs, tuition resources, career paths and more.

Header 3 Sub head

Body Copy Paragraph

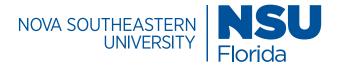

### Main Navigation / Global Menu

| . Wayne Huizenga Col                              | llege of Business & Entrep                               | preneurship                               |                          | Top N                          |
|---------------------------------------------------|----------------------------------------------------------|-------------------------------------------|--------------------------|--------------------------------|
| Academics                                         | Admissions                                               | Student Life                              | About Us                 | College/Unit Lev<br>Customizat |
| Undergraduate Programs                            | Undergraduate Admissions                                 | International Students                    | Overview                 |                                |
| Master's Programs                                 | Graduate Admissions                                      | Important Dates                           | H. Wayne Huizenga        |                                |
| Certificates                                      | Graduate Tuition & Fees                                  | Clubs & Organizations                     | Faculty                  |                                |
| Dual Admission                                    | Scholarships                                             | Academic Advising                         | Executive Administration |                                |
| Executive Education                               | Schedule a Visit                                         | Current Students                          | Our Graduates            |                                |
| Business Innovation Academy                       |                                                          |                                           | Board of Governors       |                                |
|                                                   |                                                          |                                           | Research                 |                                |
| ova Southeastern Uni                              | versity                                                  |                                           |                          | Bottom N<br>University Le      |
| Academics                                         | Admissions                                               | Student Life                              | About Us                 | Non-customiza                  |
|                                                   | Undergraduate Admissions                                 | Shark Athletics                           | Research                 |                                |
| Colleges, Schools & Centers                       |                                                          |                                           | Community                |                                |
| Colleges, Schools & Centers<br>Degrees & Programs | Graduate & Professional Admissions                       | Living on Campus                          | continuity               |                                |
|                                                   | Craduate & Professional Admissions<br>Degrees & Programs | Living on Campus<br>Clubs & Organizations | Mission                  |                                |

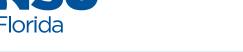

7 Tab Limit

### Sub-Navigation/Side Menu

The side nav menu is a block that organizes links in a clean and easy to read manner. It should be utilized if non-market pages deeper within the site need to link out to other relevant areas that will help to guide the user in their search for information.

### Be An Invaluable Asset to Any Organization

NOVA SOUTHEASTERN UNIVERSITY

Expert accountants who can steer organizations through volatile economic times are in high demand. They don't just report financial positions – they create tangible economic value. These NSU Master of Accounting concentrations empower you to number-crunch your way to career domination.

### **Choose From Three Concentrations**

#### Master of Accounting with a Concentration in Managerial Accounting

Achieving the CMA (Certified Management Accountant) credential demonstrates your mastery of financial planning, analysis, control, and decision support, as well as professional ethics.

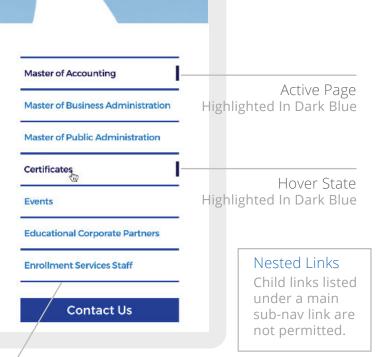

#### White Button Specifications

Montserrat, font-size: 15px, font color: #0070cd, background-color: transparent, line-height: 1.5

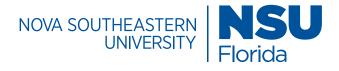

## Page Templates / Block List

#### **Accordion Block**

The accordion block provides a way to organize and condense lengthy content into easy to read sections. Content within the sections can be hidden or displayed by clicking the accordion header (+/- signs)

#### **App Central Events Block**

The app central events block imports event information from the appcentral calendar. It includes a space for images and graphics at the top of the content box and can be featured in a list, tile or card format (indicated below). Events can be featured by day, week or month.

#### Banner

The page banner block includes a variety of banner types that link to other pages, feature clickable buttons, and has options to include descriptive text or headlines. Page banners are high quality images with text that are used to highlight a college/unit or to feature key messages related to a campaign or topic. Text should be html compatible and SEO friendly.

#### **Comparison Table**

The comparison table can compare up to 4 fields and 3 columns of information. It can be used to compare data, degree programs or a side by side comparison with other universities for example.

#### **Custom Content Layout**

The custom content layout block is mostly used for a call to action (CTA) that includes a clickable button feature. Multiple buttons can be added to direct users to the right points of contact.

#### **Degree Finder**

The degree finder block displays all of the degrees offered by the university. It has filtering options that allow the users to quickly find information targeted to their interests.

#### **Directory Index Bios**

The profile directory index block organizes and displays faculty directory information. There is space for photos and a convienent email trigger function.

#### **Events List Block**

The events list block displays events in a list format for easy reference.

#### Featured Items Block Item Type: Number Facts

The number facts item type can be used to display facts that include numbers, text, and/or images. The numbers appear in an appealing staggered way.

#### Featured Items Block Item Type: Downloads

The downloads item type organizes downloadable information, such as training materials, webinars and course information while prioritizing it in a modern look and feel.

#### **Featured Items Block**

#### Item Type: Earnings

The Earnings Item Type is used to display the average salary information for job titles related to a specific program of study or other key information to be highlighted

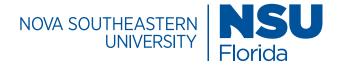

## Page Templates / Block List

#### Featured Items Block Item Type: Interactive Cards

Interactive cards are used to display degree categories or noteworthy areas of interest. They can click out to other areas of the site.

#### **Featured Items Block**

#### Item Type: Tiles with Images

The Tiles with Images Infographic is used to promote high-level key facts or achievements. A high quality image or icon coupled with concise text is all that is needed to make the information stand out in an engaging way.

#### Featured Items Block Item Type: Tiles with Images

The Staff Feature option is a directory of key contact information. It allows for the inclusion of images and clickable email links.

#### Featured Items Block Item Type: Steps

The steps item type organizes information in a numbered format. It's can be used to present a timeline of milestones with related text.

#### Featured Items Block Item Type: Tiles

The tiles item type is used to create simple tiles that may work well for contact information, addresses or important details that should be highlighted. Multiple tiles can be used within this item type.

#### Featured Items - Microsite Block Item Type: Tiles with Links

The Tiles with Links item type is used to create a grid of photos with clickable links. It is used to feature a block of programs that have a large number of concentrations within that category. Each photo lights up in a hover state appearing in light blue to focus a user's attention.

#### **Featured Items Block**

#### Item Type: Tiles with Images

The Tiles with Images Infographic is also used to promote a call to action in a subtle way. An image or icon coupled with concise text is all that is needed to make the information stand out in an engaging way. This version of the block includes buttons that click out to other areas of the website.

#### **Featured Items Block**

#### Item Type: Tiles with Images

The Tiles with or without option can be used to feature biographical information or testimonial success stories. An image or icon coupled with concise text is all that is needed to make the information stand out in an engaging way.

#### **Featured Items Block**

#### Item Type: Quick Facts

The Staff Feature option is a directory of key contact information. It allows for the inclusion of images and clickable email links.

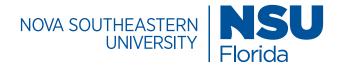

## Page Templates / Block List

#### **Featured Items Block**

#### Item Type: Related Content

The related content item type allows for information to be featured on the page that relates to the page's topic.

#### Custom Multi-Column Content Content Layout: 2 Column w/ Image

The Custom Multi-Column Content block features a two column layout for content. It is mostly used to feature marketing sweetners that encourage a user to explore the site. It can also accomodate images and buttons.

#### **Filterable Index Stories Block**

The filterable index story block displays either the bio or story content of a directory folder.

#### **Filterable Items Block**

The filterable items block allows a user to create categories and organize items within those categories. The items are filterable on a web page.

#### **Google Map Embed Block**

The google map embed block allows a user to embed a Google Map feature with multiple location markers on a web page. These markers can be clicked to reveal more information and directions for the location.

#### Multi Column Block Lightbox Image Slideshow

The lightbox image slideshow allows a user to create a gallery of images that light up when selected, while dimming the page in the background gray. The gallery is built using a series of rows and columns that can include images, blocks, WYSIWYG content and/or another multicolumn block that's already built. This block allows for WYSIWYG image captions and scrollable lightbox content.

#### LMS Form Embed

The LMS form embed block is used to insert a form that allows a user to request more information. The content comes from recruit, an external source while this block helps render the forms with specific fields and concentrations.

#### **Request Information Form**

The request information form is currently being used as an event registration form, targeted at prospective students, to capture those who want information about a specific program. The form helps to establish the basis for recruitment and enrollment initiatives.

#### **News RSS Feeds**

The news and announcement block organizes announcements or news items to a web page. It uses an iframe to feed in content from another source.

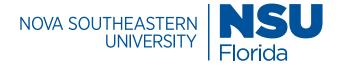

### Page Templates / Block List

#### **Photo Gallery Block**

The photo gallery block inserts all the photos in a folder into a gallery of images, standard and custom css can be added.

#### **Program Curriculum**

The program curriculum block allows a user to view all the curriculum information related to a course/degree listed.

#### **Regional Campus Events**

The regional campus events block displays upcoming events with an RSVP button that can link to a registration page.

#### **Rows Block**

The rows block includes multi column blocks that feature content into two columns. It organizes content into single rows on a page. Multiple multi column blocks can be added to the block to feature additional rows of content.

#### **Tabs Block**

The Tab block allows you to place in a section different tabs and place within each one new content either block or other type of content to display.

#### **Twitter Block**

The twitter block displays a twitter feed on a webpage.

#### Video Block

#### **Youtube Playlist**

The video block is used to feature you-tube video playlists. Success stories are engaging and help to convey key messages in a personal way.

#### Video Block

#### Block Type: Single Video

This video block type allows one to add a single video to a section or page. This type is used to promote NSU branded commercials or videos that enrich the site.

#### Video Block

#### **Block Type: Section of Videos**

This video block type allows one to add a section of videos to a page. To organize multiple videos, consider adding the video block to a multi-column block, which will allow one to create rows and columns of videos to form a collection.

#### **Section Youtube Background**

The section Youtube background block allows one to take a youtube video and feature it as a background video. In this case it is featured like a banner and is the first thing that is seen when the page is visited. Auto play options are available.

#### WYSIWYG Option

WYSIWYG means 'what you see is what you get' in terms of editing. A WYSIWIG asset is available that allows for text to display on the screen as it appears on a printout. Copy the content and paste into the editor and save. No need to edit the html code to configure the appearance.

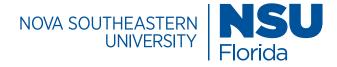

### Page Templates / Block List

#### **Accordion Block**

The accordion block provides a way to organize and condense lengthy content into easy to read sections. Content within the sections can be hidden or displayed by clicking the accordion header (+/- signs)

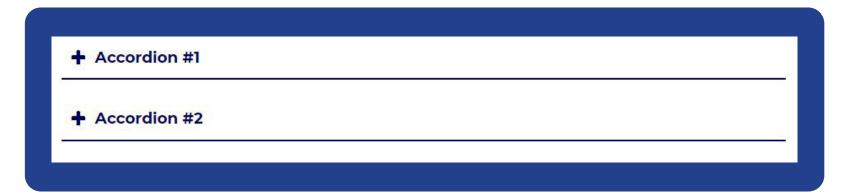

#### **Specifications**

Header: Montserrat, 21px, color: #010154, line-height: 1.5, background-color: #ffffff, position: relative, padding: 15px 15px 15px 50px

Text: Montserrat, 21px, #202121

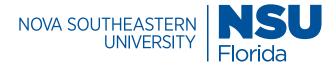

## Page Templates / Block List

#### **App Central Events Block**

The app central events block imports event information from the appcentral calendar. It includes a space for images and graphics at the top of the content box and can be featured in a list, tile or card format (indicated below). Events can be featured by day, week or month.

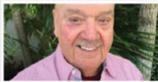

#### "A New Economic Order", Vincent Toscano, PhD

Tuesday, December 3rd, 2019 12:30 pm - 2:00 pm

Location: NSU East Campus 3100 SW 9 Ave Fort Lauderdale, FL 33315

**Event Details** 

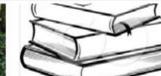

Edith Bergman's Short Story Club with Joy Rodenberg

Tuesday, December 3rd, 2019 2:15 pm - 3:45 pm

Location: NSU East Campus 3100 SW 9 Ave.

Event Details

Wednesday, December 4th, 2019 9:45 am - 11:30 am

Judith Etzion,

Interpretations

Performances".

"Debating

of Musical

Diverse

PhD

Location: NSU East Campus 3100 SW 9 Ave. Fort Lauderdale, FL 33315

Event Details

#### **Specifications**

Image: width: 281.33px, height: 168px

Header: font-size: 36px, font-family: inherit, line-height: 1.1, color: inherit, text-align: left !important

Paragraph: Montserrat, 18px, line-height: 24px, text-align: left !important, color: #737373

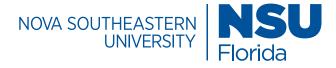

### Page Templates / Block List

#### **Page Banner**

The page banner block includes a variety of banner types that link to other pages, feature clickable buttons, and has options to include descriptive text or headlines. Page banners are high quality images with text that are used to highlight a college/unit or to feature key messages related to a campaign or topic. Text should be html compatible and SEO friendly.

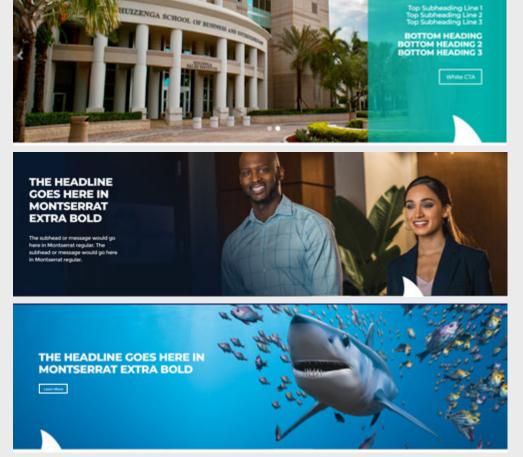

#### Image Dimensions

For image dimensions, consult the image specifications section in this style guide.

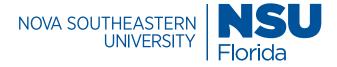

### Page Templates / Banner Types

#### **Standard Banner**

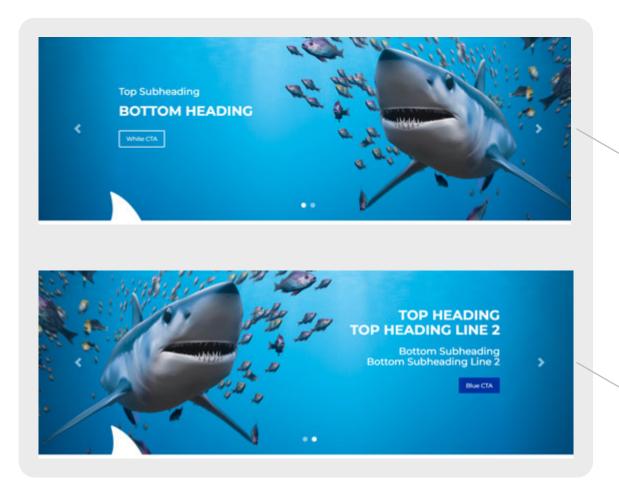

#### Specifications

Montserrat, 24px (sub-header), 26px (header), bold, text align: left, color: #fff, button background-color: transparent; border: 2px solid #fff

Montserrat, 26px (header), 24px (sub-header), text align: right, color: #fff, button color: #0032a0

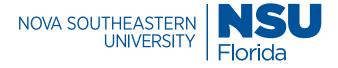

### Page Templates / Banner Types

#### **Animated Banner**

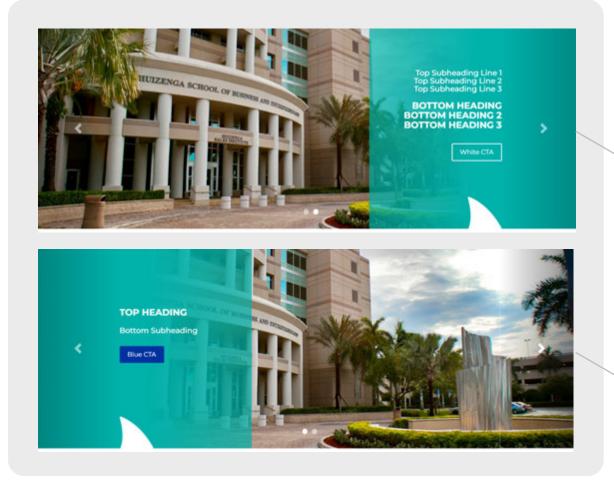

#### **Specifications**

Montserrat, 20px (sub-header), 24px (header), bold, text align: right, color: #fff, button background-color: transparent; border: 2px solid #fff

Montserrat, 24px (header),bold, 20px (sub-header), text align: left, color: #fff, button background color:#0032a0

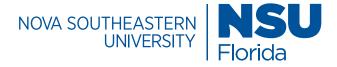

### Page Templates / Banner Types

**Outlined Banner** 

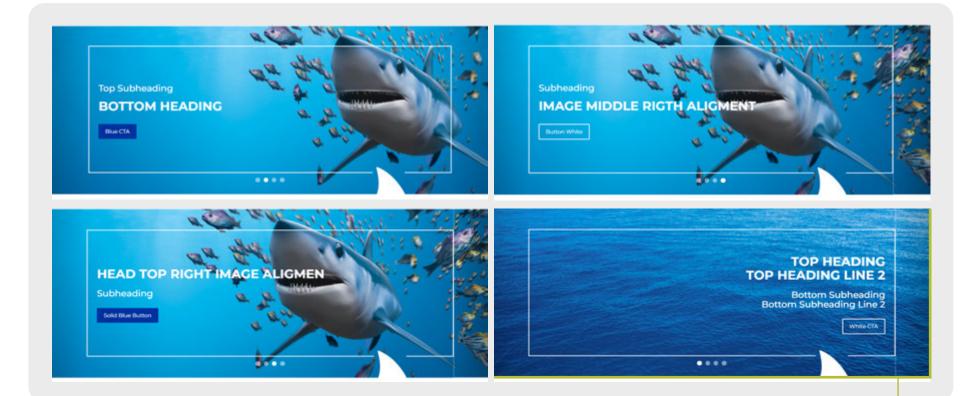

Montserrat, 26px (big header), bold, 24px (sub-header), text align: left, color: #fff, button background color:#0032a0

Montserrat, 26px (big header), bold, 24px (sub-header), text align: right, color: #fff, button background-color: transparent; border: 2px solid #fff

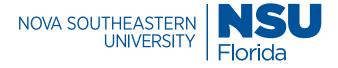

### Page Templates / Banner Types

#### **Gradient Banner**

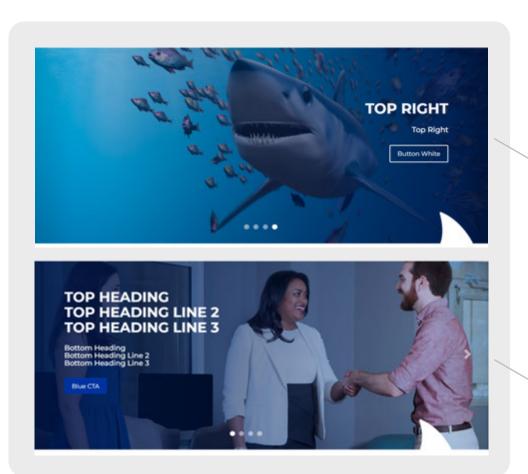

#### **Specifications**

Montserrat, 26px (big header),bold, 20px (sub-header), text align: right, color: #fff, button background-color: transparent; border: 2px solid #fff

Montserrat, 26px (big header), bold, 20px (sub-header), 20px (sub-header), text align: left, color: #fff, button background color:#0032a0

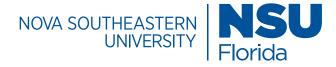

### Page Templates / Banner Types

#### **Box Block Banner**

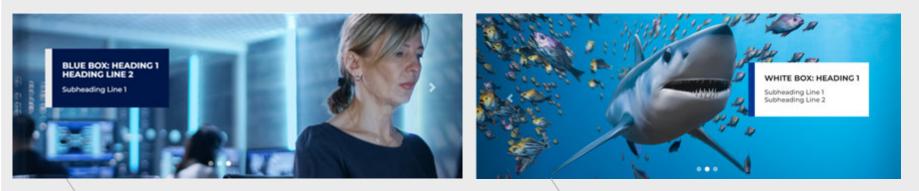

Montserrat, 21.5px (big header), 20px (sub-header), text align: left, color: #fff, box color:#001749

Montserrat, 21.5px (big header), 20px (sub-header), text align: right, font color: #202121

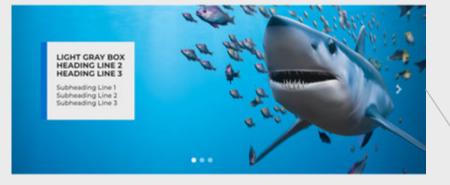

Montserrat, 21.5px (big header), 20px (sub-header), text align: left, font color: #202121

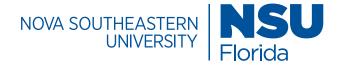

## Page Templates / Block List

#### **Comparison Table**

The comparison table can compare up to 4 fields and 3 columns of information. It can be used to compare data, degree programs or a side by side comparison with other universities for example.

#### Specifications

Montserrat, 14px, line-height: 36px, text-align: center, vertical-align: middle, color: #010154 / #fff, back-ground-color: #fff / A8A9AD

| Institution                   | Program           | Credits | Total Tuition & Fees |
|-------------------------------|-------------------|---------|----------------------|
|                               | Flex MBA          | 40-49   | \$35,960             |
| aun Cauthanataun Llaivaraitu  | Online MBA        | 40-49   | \$35,960             |
| va Southeastern University —  | Professional MBA  | 40-49   | \$35,960             |
|                               | Full-Time Day MBA | 40-49   | \$35,960             |
|                               | Flexible MBA      | 43-55   | \$19,602\$61,064     |
|                               | Executive MBA     | 40-46   | \$38,600 - \$44,390  |
| Florida Atlantic University — | Online MBA        | 40-46   | \$32,000 - \$36,800  |
|                               | Professional MBA  | 40-46   | \$36,000 - \$41,400  |

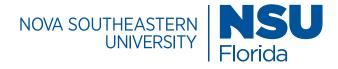

## Page Templates / Block List

#### **Custom Content Layout**

The custom content layout block is mostly used for a call to action (CTA) that includes a clickable button feature. Multiple buttons can be added to direct users to the right points of contact.

| Take The Next Step          | Specifications<br>font-family: inherit, 48px, font-weight:<br>600, color: #003893, line-height: 1.1,<br>background-color: #EBEBEB, text-align:<br>center, margin-top: 0 !important,<br>padding-top: 0 !important |
|-----------------------------|----------------------------------------------------------------------------------------------------|
| Request Info (954) 262-5067 | Button Dimensions                                                                                                    |

For button guidelines, consult the button specifications section for more information.

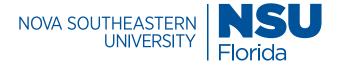

## Page Templates/Block List

#### **Degree Finder**

The degree finder block displays all of the degrees offered by the university. It has filtering options that allow the users to quickly find information targeted to their interests.

#### Sample Search Result

| Art And Design (B.A.)<br>Advance your technical skills, explore your creativity, and develop your<br>artistic brand and portfolio in studio art or graphic design. Prepare for a<br>career as a freelance artist, art critic or educator, or in-house artist for<br>various industries.<br>View Art And Design (B.A.) Program | Academic College<br>College of Arts, Humanities, and<br>Social Sciences | Location(s)<br>Fort Lauderdale/Davie, FL |
|----------------------------------------------------------------------------------------------------|-------------------------------------------------------------------------|------------------------------------------|
|                                                                                                    |                                                                         |                                          |

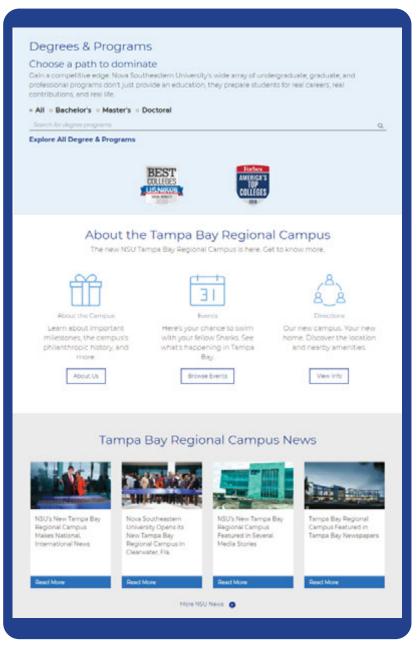

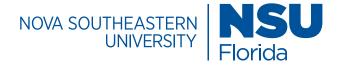

## Page Templates / Block List

#### **Directory Index Bios**

The profile directory index block organizes and displays faculty directory information. There is space for photos and a convienent email trigger function.

| Filter by •     DePARTMENT OF CLINICAL SCIENCES   Omain Abbasi, M.D.   Assistant Professor   No Photo Available     Department of clinical sciences   Department of clinical sciences     Department of clinical sciences   Abbed Alhomsi, MD     Department of clinical sciences     Department of clinical sciences     Department of clinical sciences     Department of clinical sciences     Abbed Alhomsi, MD | Se             | earch for all NSU MD faculty, a                    | dministrato        | rs and staff below:                     |
|----------------------------------------------------------------------------------------------------|----------------|----------------------------------------------------|--------------------|-----------------------------------------|
| Omair Abbasi, M.D.   Assistant Professor   Assistant Professor   Image: Photo Available     Department of clinical sciences   Abed Alhomsi, MD     Department of clinical sciences     Abed Alhomsi, MD     Ahmad Ahmadi, D.M.D.   Assistant Professor   Even Alici, M.D., Ph.D.                                                                                                    |                | ilter by •                                         |                    | ٩                                       |
| Omair Abbasi, M.D.   Assistant Professor   No Photo Available     Department of clinical sciences   Abed Alhomsi, MD     Department of clinical sciences     Abed Alhomsi, MD     Ahmad Ahmadi, D.M.D.   Assistant Professor   Even Allici, M.D., Ph.D.                                                                                                    |                |                                                    |                    |                                         |
| Assistant Professor<br>No Photo Available Assistant Professor Assistant Professor Assistant Professor Assistant Professor DEPARTMENT OF CLINICAL SCIENCES Abed AlhomsI, MD DEPARTMENT OF CLINICAL SCIENCES Evren Alici, M.D., Ph.D.                                                                                                    |                | DEPARTMENT OF CLINICAL SCIENCES                    |                    | DEPARTMENT OF MEDICAL EDUCATION         |
| No Photo Available     DEPARTMENT OF CLINICAL SCIENCES   Abed Alhomsi, MD     Department of CLINICAL SCIENCES   Evren Alici, M.D., Ph.D.                                                                                                    |                | Omair Abbasi, M.D.                                 |                    | Ahmad Ahmadi, D.M.D.                    |
| No Photo Available No Photo Available DEPARTMENT OF CLINICAL SCIENCES Abed Alhomsi, MD DEPARTMENT OF CLINICAL SCIENCES Evren Alici, M.D., Ph.D.                                                                                                    |                | Assistant Professor                                |                    | Assistant Professor                     |
| DEPARTMENT OF CLINICAL SCIENCES     DEPARTMENT OF CLINICAL SCIENCES       Abed Alhomsi, MD     Evren Alici, M.D., Ph.D.                                                                                                    |                |                                                    |                    | s. 🖂 🛔                                  |
| Abed Alhomsl, MD Evren Alici, M.D., Ph.D.                                                                                                    | No Photo Avail | able                                               | No Photo Available |                                         |
|                                                                                                    |                | DEPARTMENT OF CLINICAL SCIENCES                    |                    | DEPARTMENT OF CLINICAL SCIENCES         |
|                                                                                                    |                | Abed Alhomsi, MD                                   |                    | Evren Alici, M.D., Ph.D.                |
| Clinical Assistant Professor, Affiliated, Medicine Clinical Professor, Affiliated, Surgery                                                                                                    |                | Clinical Assistant Professor, Affiliated, Medicine |                    | Clinical Professor, Affiliated, Surgery |
|                                                                                                    |                |                                                    |                    |                                         |

#### Specifications

small font-size calc(18px \* .6)
!important, line-height: 23px, Large
font size: 16px text-align: left, color:
#202121

Image: width: 100%, height: 200px

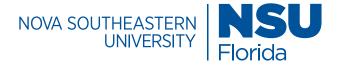

## Page Templates / Block List

#### **Events List Block**

The events list block displays events in a list format for easy reference.

NSU | NOVA SOUTHEASTERN Florida

#### External Event 3 External Event 3 type

August 1, 2017 @ 1-2PM | External Event 3 Location

Event Details

#### External Event 1 External Event 1 type

October 5, 2017 @ 1-7PM | External Event 1 Location

Event Details

#### **Specifications**

Montserrat, 21px, line-height: 1.5, font color: #003893 (NSU Blue) & #737373, container: fixed section, background color: gray (#ebebeb), events type: list

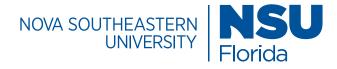

### Page Templates / Block List

#### Featured Items Block Item Type: Downloads

The downloads item type organizes downloadable information, such as training materials, webinars and course information while prioritizing it in a modern look and feel.

#### **Specifications**

Montserrat, 16px, line-height: 23px, font color: Text gray (#202121), ltems type: downloads, items width: 25%, container: fixed section, Image location: right, Image type: normal, Image width: 20%

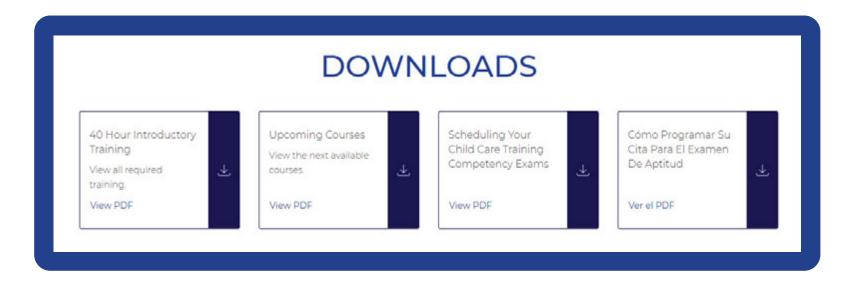

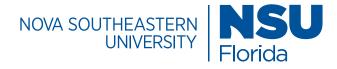

### Page Templates / Block List

#### **Featured Items Block**

#### Item Type: Earnings

The Earnings Item Type is used to display the average salary information for job titles related to a specific program of study or other key information to be highlighted

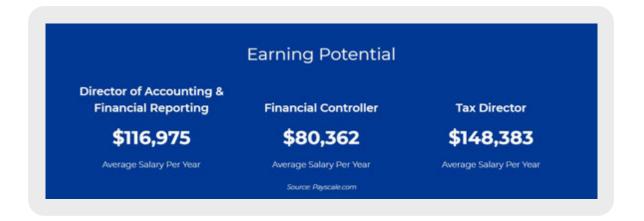

#### Specifications

Montserrat, 21px, line-height: 1.5 font color: white, background color: NSU blue, font color: white, Items type: earnings, items width: 33%

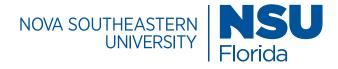

## Page Templates / Block List

#### Featured Items Block Item Type: Interactive Cards

Interactive cards are used to display degree categories or noteworthy areas of interest. They can click out to other areas of the site.

Note: As additional cards are added, the space for text is decreased resulting in text wrapping within the card which cannot be altered. Limiting the amount of words is a best practice that ensures optimal functionality of the feature.

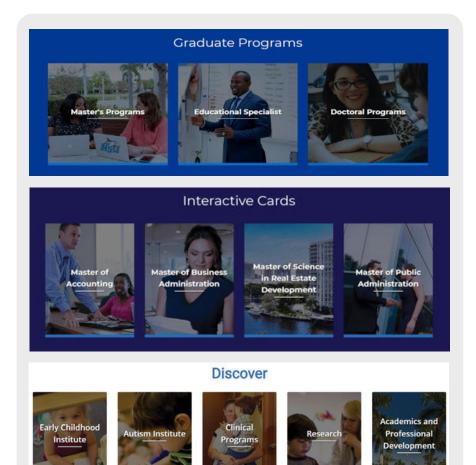

#### **Image Dimensions**

For image dimensions and interactive card specs, consult the image specifications section in this style guide.

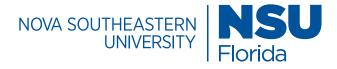

## Page Templates / Block List

### Featured Items Block

#### Item Type: Number Facts

The number facts item type can be used to display facts that include numbers, text, and/or images. The numbers appear in an appealing staggered way.

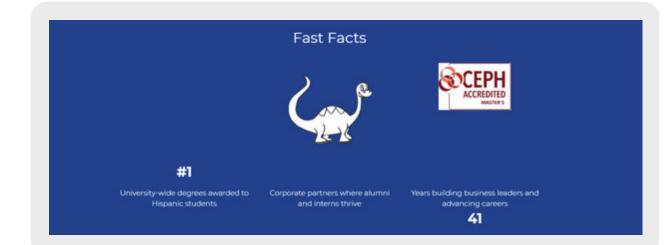

#### Specifications

Montserrat, 21px, line-height: 1.5, container: fixed section, class: sm-half-to-third, background color: NSU Blue (#003893), font color: white, Items type: numer facts, Items width: 33%

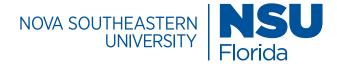

### Page Templates / Block List

#### Featured Items Block

#### Item Type: Tiles with Images

The Staff Feature option is a directory of key contact information. It allows for the inclusion of images and clickable email links.

#### **Specifications**

Image: 130 x 210 Montserrat, 21px, line-height: 1.5 color: #474747, text-align: left, Items type: Tiles with Images, items width: 50%, Image Location: left, Image type: background, Image Width: 30%

### STAFF FEATURE W/ OR W/OUT IMAGES AND LINKS

Lenny Jacobskind Ed.D. Director of Graduate Admissions

> Ienny@nova.edu 954-262-8358

Joyce Davis Academic Advisor

joycdavi@nova.edu 954-262-7957 Zeida N. Rodriguez, MIBA Assistant Director of Graduate Admissions

> zeida@nova.edu 954-262-8483

Hollis Horton Academic Advisor

hhollis@nova.edu

Kenneth Beneby Academic Advisor

kb268@nova.edu 561-805-2114

Rochelle Klein Academic Advisor

kleinr@nova.edu 954-262-8407

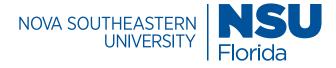

### Page Templates / Block List

#### Featured Items Block

#### **Item Type: Steps**

The steps item type organizes information in a numbered format. It's can be used to present a timeline of milestones with related text.

#### New Tampa Bay Regional Campus Milestones

### 0

#### September 2017 Announcement – The Drs. Kiran

C. and Pallavi Patel Family Foundation made a \$150 million investment in real estate and facilities to build a new campus. on a 27-acre site in Clearwater, FL

### 0

#### January 17, 2019

Road renamed - The Clearwater City Council issued a resolution to collaboration with Drs. Kiran C. change the name of Damascus Road to Dr. Kiran C. Patel Boulevard, The road runs alongside the new NSU Tampa Bay Regional Campus.

#### 2 March 7, 2018

Groundbreaking - More than 300 people joined NSU officials and representatives of the Patel Family Foundation as they broke ground on the new Tampa Bay Regional Campus.

#### November 19, 2018

Topping off - The last beam is placed atop NSU's new Tampa Bay Regional Campus during construction.

#### September 14, 2019

Grand Opening - NSU, in and Pallavi Patel, held a ribbon cutting to mark this significant occasion. More than 500 attendees came out to participate in the revelry and to take in the completed building and grounds.

#### **Specifications**

Montserrat, 14px, line-height: 1.5, class: steps, background color: gray (#ebebeb), font color:#0032a0 & #202121, Items type: steps, Items width: 33%

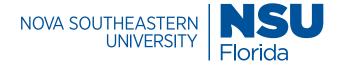

### Page Templates / Block List

#### **Featured Items Block**

Item Type: Tiles

The tiles item type is used to create simple tiles that may work well for contact information, addresses or important details that should be highlighted. Multiple tiles can be used within this item type.

#### **Specifications**

Montserrat, 21px, line-height: 1.5, text-align: left, font-color: #202121, class: v2, ltems Type: Tiles, ltems width: 50%

### Simple Tiles

#### ILALE

Dr. Armando R. Rodriguez, Director de ILALE Abraham S. Fischler College of Education and School of Criminal Justice Nova Southeastern University's Miami Campus 8585 SW 124th Avenue Miami, FL 33183 Telefono: (305) 905-6517 armando@nova.edu

#### ITEP

Dra. Beatriz Diaz, Directora de ITEP Abraham S. Fischler College of Education and School of Criminal Justice Nova Southeastern University's Miami Campus 8585 SW 124th Avenue Miami, FL 33183 Telefono: (305) 275-2638 Fax: (954) 262-2535 diazbb@nova.edu

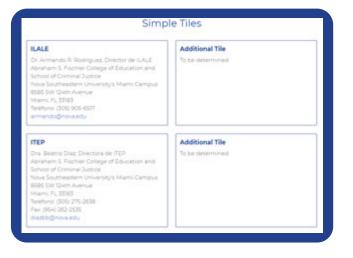

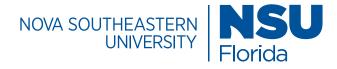

### Page Templates / Block List

#### Featured Items - Microsite Block

#### Item Type: Tiles with Links

The Tiles with Links item type is used to create a grid of photos with clickable links. It is used to feature a block of programs that have a large number of concentrations within that category. Each photo lights up in a hover state appearing in light blue to focus a user's attention.

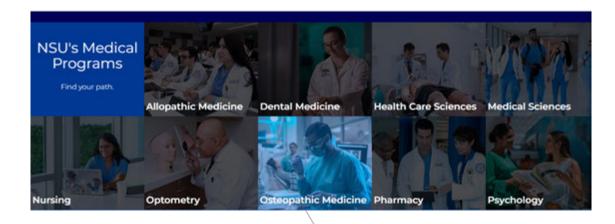

#### Specifications

Montserrat, 21px, line-height: 1.5, text-algin: left, container: fluid section, background color: NSU Blue (#), font color: white, Items type: tiled image links, Intro tile: first item (1 tile) [slect the number of tiles wanted blue], End tile: not needed [slect if the last tile is to be blue], Tile height: 250px, Items width: 0%, Image: png or jpeg, BG image position: center center [choose position for best photo placement], Link text: [Title], Link: [internal/external page link], Link target: parent window/tab

No more than 3-4 rows should be featured in the grid.

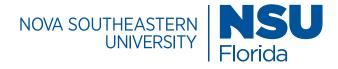

# Page Templates / Block List

### **Featured Items Block**

### Item Type: Tiles with Images

The Tiles with Images Infographic is used to promote high-level key facts or achievements. A high quality image or icon coupled with concise text is all that is needed to make the information stand out in an engaging way.

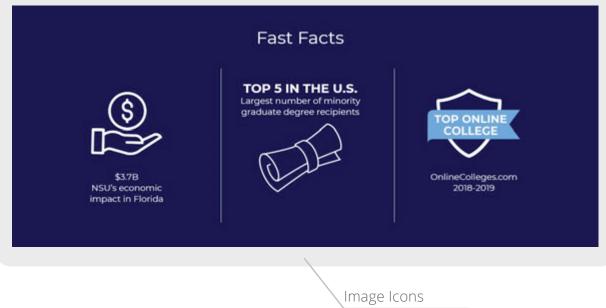

### Specifications

Montserrat, 21px, line-height: 1.5 class: homepage-infographics homepage-infographics2, font color: white, background color: #010154 (web blue), font color: white, ltems type: Tiles with Images, items width: 33%, Image Location: top, Image type: normal

SVG, PNG, JPG, GIF

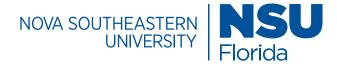

## Page Templates / Block List

#### **Featured Items Block**

#### Item Type: Tiles with Images

The Tiles with Images Infographic is also used to promote a call to action in a subtle way. An image or icon coupled with concise text is all that is needed to make the information stand out in an engaging way. This version of the block includes buttons that click out to other areas of the website.

| 8 8                                                        | IE                                                  | fff                                                |
|------------------------------------------------------------|-----------------------------------------------------|----------------------------------------------------|
| Benefits & Services                                        | Events                                              | Giving                                             |
| Networking, programs and discounts<br>for lifelong Sharks. | Here's your chance to swim with your fellow Sharks. | Your gift helps a new generation get the NSU Edge. |
| Join Us                                                    | Browse Events                                       | Pledge                                             |

### **Specifications**

Montserrat, 21px, line-height: 1.5 class: sm-half-to-third text-center no-margin-fi transparentbg mw-img-100p btndefault img-height-100 mg-height-80-mobile, font color: white, text-align: center, font color: white, ltems type: Tiles with Images, items width: 33%, Image Location: top, Image type: normal

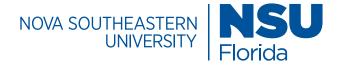

### Page Templates / Block List

#### **Featured Items Block**

#### Item Type: Tiles with Images

The Tiles with or without option can be used to feature biographical information or testimonial success stories. An image or icon coupled with concise text is all that is needed to make the information stand out in an engaging way.

### **Specifications**

Image: 130 x 210 Montserrat, 21px, line-height: 1.5 color: #474747, text-align: left, Items type: Tiles with Images, items width: 50%, Image Location: left, Image type: background, Image Width: 30%

| TILES W/ OR                                                          | W/OUT IMAGES                                                                       |
|----------------------------------------------------------------------|------------------------------------------------------------------------------------|
| Can be used for people<br>With brief bio information<br>Bio Link (2) | Can be used to highlight pages<br>Page description<br>Link CTA 💿                   |
|                                                                      | Button Dimensions                                                                  |
| Button Link                                                          | For button guidelines, consult the button specifications section for more informat |

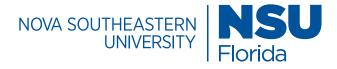

# Page Templates / Block List

#### **Featured Items Block**

**Item Type: Quick Facts** 

The Staff Feature option is a directory of key contact information. It allows for the inclusion of images and clickable email links.

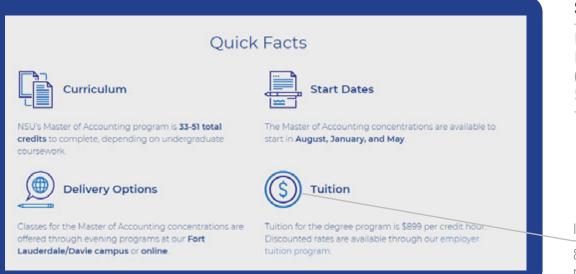

### Specifications

Montserrat, 21px, line-height: 1.5, font color: NSU blue (#003893), background color: web gray (#ebebeb), ltems type: quick facts, items width: 50%

#### Image Icons

813 × 800 pixels (intrinsic: 152 × 150 pixels) max width: 100%, vertical align: middle

**Note:** The instrinsic size attribute tells the browser to bypass the actual size of the image and pretent it is the specified attribute.

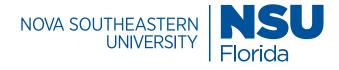

## Page Templates / Block List

#### Featured Items Block

#### **Item Type: Related Content**

The related content item type allows for information to be featured on the page that relates to the page's topic.

### **Specifications**

Montserrat, 21px, line-height: 1.5 class: homepage-infographics homepage-infographics2, font color: white, background color: #010154 (web blue), font color: white, Items type: Tiles with Images, items width: 33%, Image Location: top, Image type: normal

### You May Also Like

### Supply Chain Management

Cover the strategy and execution of ensuring efficient, profitable movement and storage of goods, from point of origin to consumption, including both domestic and international sourcing.

### **Process Improvement**

Build valuable industry experience solving real-world challenges posed by area companies. Identify and analyze complex business processes and develop innovative actions that improve key business functions.

### Marketing

Understand best practices for planning marketing policies, determining demand for products and services, targeting the right customers, and developing optimized pricing strategies that maximize share, margin and ROI.

### MBA Program Example

Features additional concentrations related to the MBA degree that one would also find interesting.

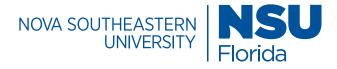

## Page Templates / Block List

### **Custom Multi-Column Content**

### Content Layout: 2 Column w/ Image

The Custom Multi-Column Content block features a two column layout for content. It is mostly used to feature marketing sweetners that encourage a user to explore the site. It can also accomodate images and buttons.

### Custom Multi-Column Content

#### See for Yourself

NSU Sharks hone what they learn from industry experts in the classroom to make waves at top companies statewide. Learn which top Florida companies are employing NSU business graduates.

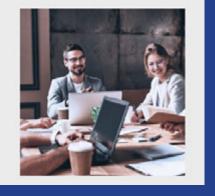

### Download the List

### **Button Specifications**

195 x 45

Button type: on click, Button on click trigger: open-inquire-sweetener, Button tracking ID: sweetener lead, background-color: #0032a0, padding: 10px 20px, line-height: 1.42857143, text-align: center

### **Specifications**

Montserrat, 21px, line-height: 1.5, background color: custom , BG hex color code: #ebebeb, font color: NSU Blue (#003893) , content layout: 2 column with image, image location: right, hide image on mobile: yes, text-align: left

### Image Dimensions

For image dimensions, consult the image specifications section in this style guide.

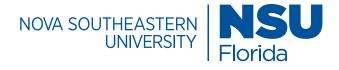

# Page Templates / Block List

### **Filterable Index Stories Block**

The filterable index story block displays either the bio or story content of a directory folder.

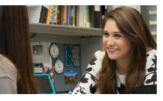

Christine Mastandrea

Doctor of Education in Educational Leadership Student

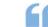

Education is one of those fields that you can integrate the mind and the heart together.

View Story

### **Specifications**

Montserrat, 30px (Title), 21px (Text), line-height: 1.5, font-color: #0032a0 & #202121, content type: block, **Block:** stories

### **Edit Options for Stories Block**

Directory Index, Type: stories, Sort by: folder order, order: ascending, Filters: enabled, Filter type: horizontal links, All filters text: All Stories, Search: enabled, Search Place Holder: search success stories, View Item Link: Enabled, View Item text: view story

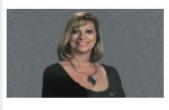

Donna Just, Ed.D. Doctor of Education in Organizational Leadership

Being an online student helped prepare me to be an online teacher.

View Story

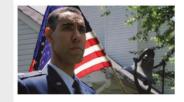

### Lt. Col. Honore Spencer, Ed.D.

Doctor of Education in Organizational Leadership

I found a program at Nova Southeastern where I could pursue a Doctorate in Education and be able to move to other places as I knew I would need to in the military.

View Story

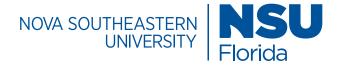

# Page Templates / Block List

### **Filterable Items Block**

The filterable items block allows a user to create categories and organize items within those categories. The items are filterable on a web page.

#### Masters All Programs

### All Programs

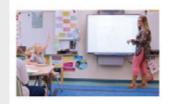

#### Elementary Education (M.S.)

Inspire a new education of learners by taking valuable insights from professors and bringing your edge to elementary schools.

Learn More

### Specifications

Montserrat, 30px (Title), 21px (Text), line-height: 1.5, font-color: #0032a0 & #202121, content type: block, **Block: programs** 

### **Edit Options for Programs Block**

Directory Index, Type: stories, Sort by: folder order, order: ascending, Filters: enabled, Filter type: horizontal links, All filters text: All Stories, Search: enabled, Search Place Holder: search success stories, View Item Link: Enabled, View Item text: view story

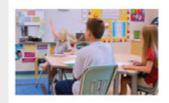

#### Exceptional Student Education (M.S.) Improve learning opportunities for children with special learning needs.

Learn More

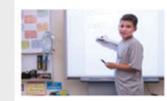

#### Mathematics Education (M.S.)

Transform students into problem solvers by becoming an effective teacher in the areas of middle, secondary, and postsecondary mathematics.

Learn More

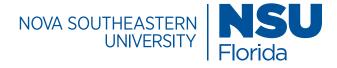

# Page Templates / Block List

### **Google Map Embed Block**

The google map embed block allows a user to embed a Google Map feature with multiple location markers on a web page. These markers can be clicked to reveal more information and directions for the location.

| Explore Our                                                                  | Campuses                                                                                                    |
|------------------------------------------------------------------------------|----------------------------------------------------------------------------------------------------|
| ALABAMA GEORGIA                                                              | Ciurth                                                                                                    |
| TUCATAN<br>CAMPECHE QUINT AND<br>BOO<br>TANARCO<br>MIAPAS Beizo<br>Guatemalo | KENTUCKY VIRGINIA<br>A JACKSONVILLE CAMPUS<br>NSU serves the Northeast Florida area with a<br>regional campus in Jacksonville, located off I-95<br>and Bowden Road in Southpoint.<br>DIRECTIONS MORE INFO |

### Specifications

container: fluid section, section header: (your title), header size: h2, class: mapping padding-bottom-0, locations: multiple, name (your location name), latitude/longitude: (search for location coordinates in google), marker: (default, special and gray are branded color options for your pin on the map), details: (Info about the location), more info link: (links out to a page or file), directions link: (external google maps page with pre-filled directions), virtual tour link: main-campus-virtual-tour

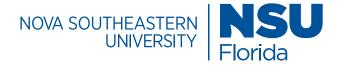

### Page Templates / Block List

### Multi Column Block Lightbox Image Slideshow

The lightbox image slideshow allows a user to create a gallery of images that light up when selected, while dimming the page in the background gray. The gallery is built using a series of rows and columns that can include images, blocks, WYSIWYG content and/or another multicolumn block that's already built. This block allows for WYSIWYG image captions and scrollable lightbox content.

### **Specifications**

background color: gray, **row options** | select:match height (longest column), **column options** | select customize column width/span, column span: 6, content type: image, Image: Png or Jpeg, Image alt: (*Image description*), image link: fancybox image

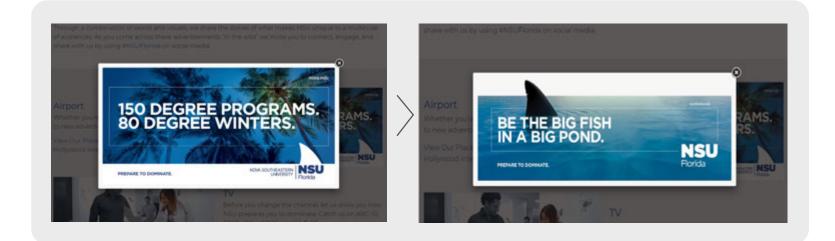

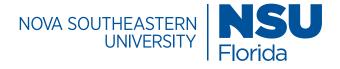

### Page Templates / Block List

#### LMS Form Embed

The LMS form embed block is used to insert a form that allows a user to request more information. The content comes from recruit, an external source while this block helps render the forms with specific fields and concentrations.

| First Name                |   |
|---------------------------|---|
|                           |   |
| ast Name                  |   |
| aschame                   |   |
| Fmail                     |   |
| Lindan                    |   |
| Phone                     |   |
|                           |   |
| am interested in a(n)     |   |
|                           | • |
| When do you want to start | ? |
|                           | • |

#### Advance Your Skills and Your Career

Paralegal Post-Baccalaure

10 Evening and online classes allow you to complete your Post-Baccalaureate Paralegal Certificate in 12 months.

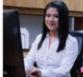

Expand your opportunities right away with 5 available start dates: March, May, August, October, and January.

Program available all online. At least 9 credits of courses in a synchronous format.

Experiential courses emphasizing exercises, case studies, and realworld content help you master key paralegal functions and better understand the needs of the legal profession. Focus on family law, real estate, injury and civil litigation, business law, and wills, trusts and estates.

Courses taught by highly experienced NSU Law faculty and attorneys.

Reduced tuition rates for students employed by NSU Law alumni.

NSU Law's Paralegal Certificate enhances your current legal career and propels you into a paralegal role with high level training and a comprehensive paralegal portfolio.

| Learn More<br>Complete the form below to reques<br>more information. | • |
|----------------------------------------------------------------------|---|
| (1961)                                                               |   |

| Last Name               |      |
|-------------------------|------|
|                         |      |
|                         |      |
| Email                   |      |
|                         |      |
|                         |      |
| Phone                   |      |
|                         |      |
| am interested in a(n)   |      |
|                         |      |
| When do you want to sta | art? |
|                         |      |
|                         |      |

this form you consent to receive information from NSU

|                 | First Name |
|-----------------|------------|
| ate Certificate |            |
| inhe num outb E | Last Name  |

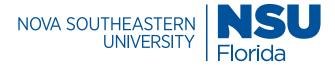

### Page Templates / Forms

#### **Request Information Form**

The request information form is currently being used as an event registration form, targeted at prospective students, to capture those who want information about a specific program. The form helps to establish the basis for recruitment and enrollment initiatives.

| 1      |
|--------|
|        |
| SWP.   |
| quired |
| -      |
|        |
|        |
|        |
|        |
|        |
| 12     |
|        |

Agenda

**RSVP** Complete the form below to RSVP.

|                              | <ul> <li>Required</li> </ul> |
|------------------------------|------------------------------|
| First Name                   |                              |
|                              |                              |
| ast Name                     | *                            |
|                              |                              |
| Cell Phone                   | *                            |
|                              |                              |
| Email                        |                              |
|                              |                              |
| College/University Attending | *                            |
|                              |                              |
| Program of Interest          | *                            |
|                              | ~                            |
| How did you find us?         | *                            |
|                              | $\checkmark$                 |
| Comments or Questions?       |                              |
|                              | $\bigcirc$                   |
| SUBMIT                       |                              |

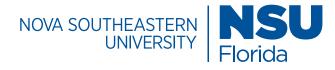

## Page Templates / Block List

### **News RSS Feeds**

The news and announcement block organizes announcements or news items to a web page. It uses an iframe to feed in content from another source. Other news sources may be compatible.

### Tampa Bay Regional Campus News

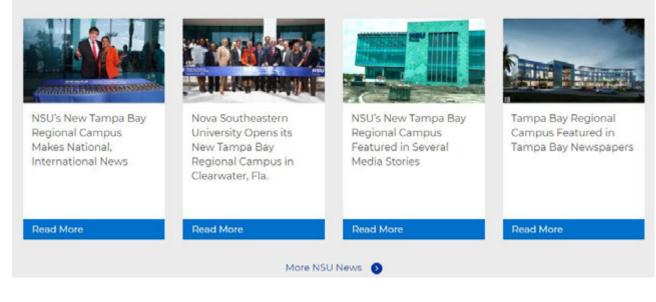

### Specifications

Montserrat, 30px (Title), 21px (Text), line-height: 1.5, font-color: #0032a0 & #202121,

### **CMS Selections**

Section header: [Tampa Bay Regional News], Header size: H2, Background color: Gray, Announcement status: disabled, News status: enabled, More news link: enabled, Number of items: [4], Type: NSU Sites RSS Feed, Image location: top, Default Image: nova-southeastern-university-bl ue-logo-stacked-default-news.p ng, Items width: 25%,

#### NSU Sites RSS URL:

[https://www.nova.edu/\_files/static-d ata/campuspress/news/tag\_tampabay-regional-campus.xml],

More news Link -link text: [More NSU News], Link: [internal/external page], Link class: btn-link

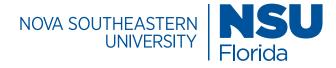

# Page Templates / Block List

### **Photo Gallery Block**

The photo gallery block inserts all the photos in a folder into a gallery of images, standard and custom css can be added.

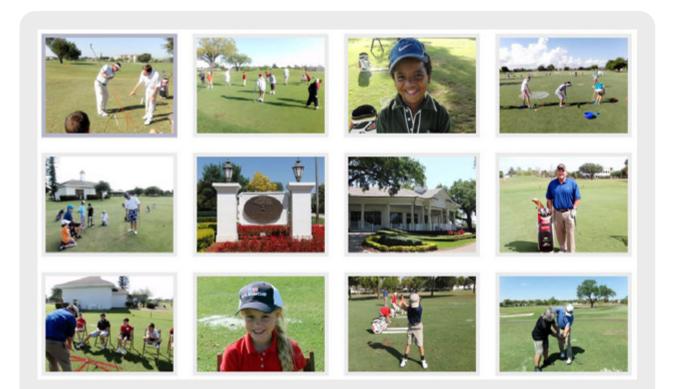

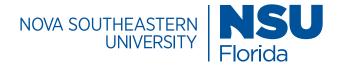

# Page Templates / Block List

#### **Program Curriculum**

The program curriculum block allows a user to view all the curriculum information related to a course/degree listed.

| Required Courses (15-33 credits) |                                                         | Credits |
|----------------------------------|---------------------------------------------------------|---------|
| CT 5001*                         | Introductory Accounting                                 | 3       |
| CT 5004"                         | Cost Accounting                                         |         |
| CT 5006*                         | Intermediate Accounting I                               | 3       |
| CT 5007*                         | Intermediate Accounting II                              | 1       |
| CT 5009                          | Advanced Accounting                                     | 2       |
| CT 5010*                         | Auditing                                                | 1       |
| VCT 5713                         | Accounting Theory                                       | 3       |
| VCT 5725                         | Financial Statement Analysis                            | 3       |
| ACT 5730                         | Accounting Analytics                                    | 3       |
| VCT 5731*                        | Accounting Information and Control Systems              | 3       |
| DOX 5760                         | Survey of Taxation: Individuals, Entities, and Property |         |
| CTP 5711**                       | Internet Technology                                     |         |
| + Mana                           | gerial Accounting Concentration                         |         |
| + Public                         | c Accounting Concentration                              |         |

### Specifications

Montserrat, 16px, line-height: 1.5, font color: #202121, wrap inside accordion: no, Name: [your title][Master of Accounting Curriculum], Course category name: Required Courses (total # of credits), Course CRN: [course prefix][ACT 5001], Name: [name of course][Introductory Accounting], credits: (# of credits), repeat course info as needed

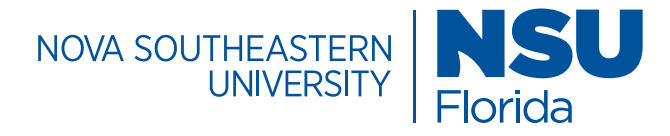

# Page Templates / Block List

### **Regional Campus Events**

The regional campus events block displays upcoming events with an RSVP button that can link to a registration page.

### **Specifications**

Montserrat, Title: [*i.e.* tampa rsvp], Event title: [your title], Event start date/time: [details], Event end date/time: [details], Event information: [*i.e.* Thursday, March 19, 2020 | Noon or 8:00 p.m.

Join the Dr. Pallavi Patel College of Health Care Sciences for a virtual, online open house], Link type: external link, Event URL: [i.e. registration link], repeat events as needed

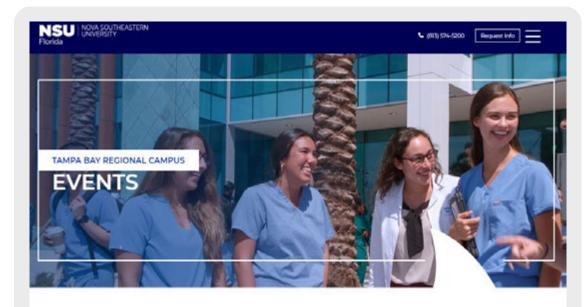

### Alphabet Soup: The ABCs of ESE

Saturday, February 22, 2020 | 9:00 AM - 1:00 PM

Take a fast-paced look at the historical perspectives of exceptional student education (ESE) and current trends and issues in identifying those with special needs with David Griffin, Ed.D., BCBA-D, Nova Southeastern University, associate professor.

RSVP

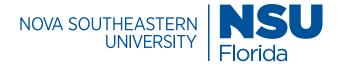

## Page Templates / Block List

#### **Rows Block**

The rows block can include a multi column block that feature content into two columns. It organizes content into single rows on a page. Multiple multi column blocks can be added to the block to feature additional rows of content.

### **Row 1 - Specifications**

Montserrat, 14px , line-height: 1.5, font color: #202121

Multi-column block, Class: bg-gray |Row – Custom class: margin-bottom-40 margin-bottom-10-mobile Column Content Type: Wysiwig, Content: *title text* |Row – Custom Class: margin-bottom-10 Column Content Type: Wysiwig, Content: *bulleted text* Column Content Type: Wysiwig, Content: *bulleted text* 

### **Row 2 - Specifications**

Montserrat, 14px , line-height: 1.5, font color: #202121

#### Multi-column block,

|Row – Custom class: margin-bottom-50 margin-bottom-20-mobile Column Content Type: Wysiwig, Content: *title text* |Row – Column Options: Hide on tablet, Hide on Mobile Column Content Type: Image, Image: *Jpg, Png,* Image link: No link Column Content Type: Wysiwig, Content: *text* 

#### Possible Presentation Topics Might Address:

- The meaning of deeply digital teaching and learning
- The motivational influence of low threshold feedback
   The implementation of an online disital carricula
- What researchers are saying about technology in higher education
- Costs associated to technology in higher education
   Game theory and makerspaces as guides for going digital
- Organizing higher education for a digital curriculum
- Going digital in my classroom
   Social modul and the digital curriculum
- Impact of tools from MyMathLab to Geogle Docs to Adole

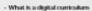

- The impact of e-books
- The changing role of the university instructional designer
- Managing an increasingly digital curriculum
- · Vendors and the digital curriculum
- Directed vs. discovery learning in higher education
- Student technology expectations
- Showcasing digital curriculum materials for higher education
- Industry-standard software
- Preparing faculty, adjuncts, and students to work with digital technology

#### **Presentation Formats**

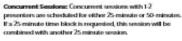

Panel Semilence Panel soutions with 3-5 panelists are scheduled for 50 minutes. Panel soutions involve a give andtide between a moderator and panel members, or a series of short proventations by those on the panel, interspersed with questions from the autoince, other panel members, or the moderator.

Posteric We welcome proposals for visual poster presentations to be displayed on foram boards. During poster searcine, which can froation a work in prograw, new concepts, research results, and more, presenters stand or perform beside their displays to explain content and answer questions.

Workshop Semilons: We welcome proposals for workshop weakers (50-misute sewiced) that actively engage conference participants with hands on activities or demonstrations. Successful workshop proposals explain clearly how participants will engage in workshop activities.

### **View Keynote Presentations**

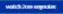

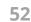

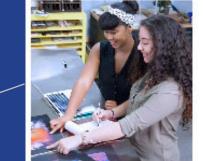

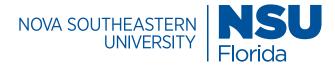

## Page Templates / Block List

### **Tabs Block**

The Tab block allows you to place in a section different tabs and place within each one new content either block or other type of content to display.

### **Specifications**

Montserrat, 30px [Upcoming programs], 16px [Tab Title],14px [Tab Body], line-height: 1.5, font color: #333

| Upcoming Programs  | Past Programs                                                                         |
|--------------------|---------------------------------------------------------------------------------------|
| Upcoming P         | rograms                                                                               |
| + December 6, 2017 | 7 at 12:00 - 1:00 p.m The M.D. College's Commitment to Innovation                     |
| + December 13, 201 | 17 at 12:00 - 1:00 p.m Leader <mark>shi</mark> p Style                                |
|                    | 17 at 12:00 - 1:00 p.m What are the Specific Plans to Respond to LCME<br>November 29) |

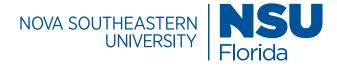

## Page Templates / Block List

### **Twitter Block**

The twitter block displays a twitter feed on a webpage.

### **Specifications**

Twitter block options: header, Section header: twitter, Header size: H2, Twitter handle: NSUMDCollege, Theme: light, Link Color Hex#: [*i.e.* #09B1A9], Widget height: 1510

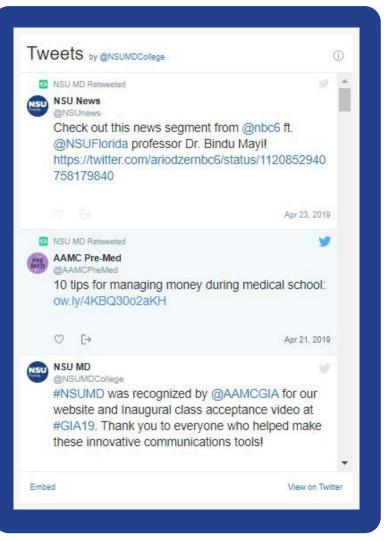

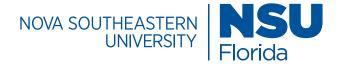

# Page Templates / Block List

### Video Block

Youtube Playlist

The video block is used to feature you-tube video playlists. Success stories are engaging and help to convey key messages in a personal way.

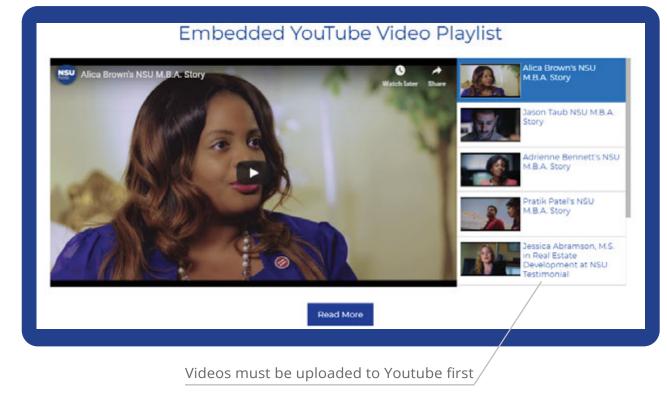

### Specifications

Font color: NSU blue (#003893),

Multi-column block | **Row 1, Column 1** content type: block, Block: video block (i.e. playlist name - success stories playlist), block type: YouTube Playlist, Playlist ID: *Youtube share URL*, **Row 2**, **column 2** - content type: Wysiwyg, content: Read more

**Note:** If a multi-column block is used to help organize content on a page, the video block must be placed within it. The multi column block allows one to feature the video content along with text and buttons. The video block can be placed on a page without use of the multicolumn block but will only feature the video and the video playlist without text and buttons as shown.

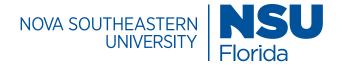

# Page Templates / Block List

#### **Video Block**

### **Block Type: Single Video**

This video block type allows one to add a single video to a section or page. This type is used to promote NSU branded commercials or videos that enrich the site.

### Specifications

Video Block | Block type: single video, Embed (YouTube): Do not embed, Video Title: [title of video][i.e. Be a Shark], Video URL: [i.e. https://www.youtube.com/watch?v=o-cp EjK3pUY, Thumbail: Image

**Note:** The video block will appear on a page without text or buttons. If text or buttons are desired. Place the video block into a multicolumn block and add rows and columns of content as needed.

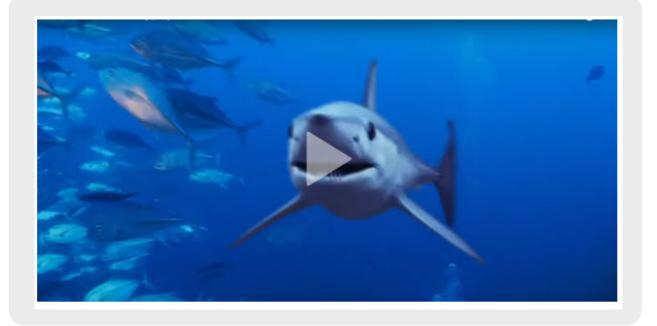

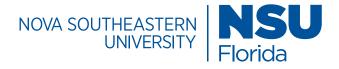

# Page Templates / Block List

### **Video Block**

### **Block Type: Section of Videos**

This video block type allows one to add a section of videos to a page. To organize multiple videos, consider adding the video block to a multi-column block, which will allow one to create rows and columns of videos to form a collection.

### Specifications

Video Block | Block type: section of videos, Embed (YouTube): Do not embed, Video Title: [title of video][*i.e.* Be a Shark], Video URL: [*i.e.* https://www.youtube.com/watch?v=o-cpEjK3pUY, Thumbail: Image

**Note:** The video block will appear on a page without text or buttons. If text or buttons are desired. Place the video block into a multicolumn block and add rows and columns of content as needed.

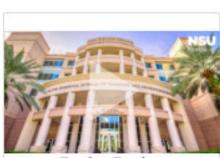

**Testing Testing** 

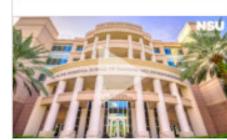

Testing Testing

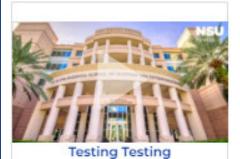

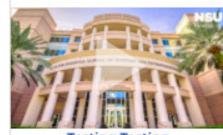

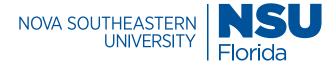

## Page Templates / Block List

### Section Youtube Background

The section Youtube background block allows one to take a youtube video and feature it as a background video. In this case it is featured like a banner and is the first thing that is seen when the page is visited. Auto play options are available.

### Specifications

Class: homepage mobile-height-150 tablet-height-100 zindex1 bg-blue, font color: white, height: 435px, height type: fixed, Video Options: Auto play, loop video, show mute/unmute, Youtube video ID: *youtube share url*, Content: WYSIWYG, Content: *your text* 

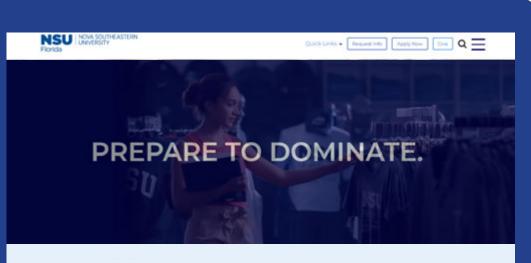

### Degrees & Programs

With COVID-19 creating so much uncertainty across the world, these truly unprecedented times are causing people to reevaluate their everyday actions and make wise choices. Knowing that the health and safety of our students is always the top priority, we are currently conducting our undergraduate, graduate, and professional programs 100% online. This means our students can continue to move forward in their education (and lives)

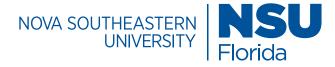

## Page Templates / WYSIWYG

### WYSIWYG Option

WYSIWYG means 'what you see is what you get' in terms of editing. A WYSIWIG asset is available that allows for text to display on the screen as it appears on a printout. Copy the content and paste into the editor and save. No need to edit the html code to configure the appearance.

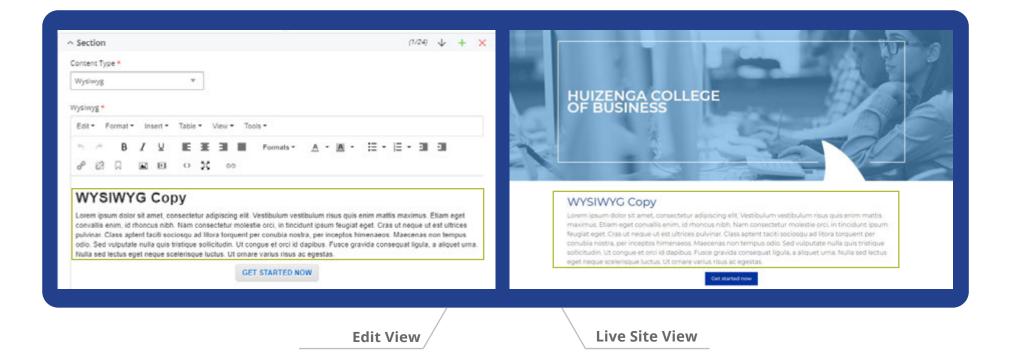

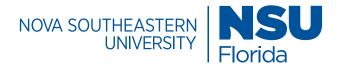

### Structure/URL & Naming Conventions

#### **Best Practices**

A set of best practices for naming URL paths establishes consistency in how sections, sub-sections, and pages are written.

A well-defined URL structure gives users an idea of where they are in the site's hierarchy of pages, especially when it comes to pages deeper within the site. It also improves SEO value because it provides more specific context for the content on the designated page. All URLs should be written in lowercase.

#### **Section Folders**

Section names should typically be one word without hyphens or underscores (i.e. about, masters, doctoral, etc.). Given that top-level section names are usually the label-names of of the main navigation, it's wise to keep them clear, simple and concise.

Acronyms and abbreviations should be avoided because they may not make sense to visitors unfamiliar with the abbreviations.

### **Sub-Section Folders**

Sub-section folders aren't always needed. In most cases, this step ins't always necessary on the nova.edu site unless additional organization is necessary. Sub-section names should be one word but a string of words separated by hyphens is permissable.

Words seperated by hyphens also add to SEO value because it captures important descriptive words for the content of the page.

### Pages

For the purposes of SEO, at the page level, the naming convention should include major keywords in a page's title (separated by hyphens) because it adds descriptive value.

### http://domain.edu/SECTION/SUB-SECTION/PAGE

http:/DOMAIN.edu/

The site name which encompasses the entire website and its contents.

#### http://domain.edu/ http://subdomain.domain.edu/

SECTION/

A top-level URL path. Generally refers to the category under which subsequent content resides.

### http://domain.edu/about

SUB-SECTION/

A second-level URL path. Generally refers to the category under which subsequent content resides.

#### http://domain.edu/about/team http://domain.edu/about/meet-our-team

PAGE/

A third-level URL path. Describes the content of the page.

http://domain.edu/about/meet-our-team/ student-advising

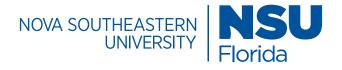

### Structure/URL & Naming Conventions

### **NSU URL and Naming Conventions**

usually a major keyword in terms of SEO.

Sample URLs from the College of Education within Nova Southeastern University.

### Sub-domain: **education.nova.edu** Domain: **nova.edu**

| Index Page                                                                                                    | ← → C 🔒 education.nova.edu/index.html                                |
|----------------------------------------------------------------------------------------------------|----------------------------------------------------------------------|
| Main landing page for the college of education. From this location, one can branch off into other areas of the subdomain.                                                                                                | - ← → C                                                              |
| Academic Landing Pages                                                                                                    | education.nova.edu/masters/index.ntmi                                |
| Each academic level has a landing page that details<br>a list of the programs available (i.e. Undergraduate,<br>Masters, Doctoral). Each section folder includes a landing<br>page that utilizes the index. html prefix. |                                                                      |
| <b>Masters</b> is the section folder that contains the masters programs for the college of education                                                                                                    |                                                                      |
|                                                                                                    | - ( + - > C      education.nova.edu/masters/elementary-education.htm |
| Program Pages<br>A program page contains the program name itself, which is                                                                                                    |                                                                      |

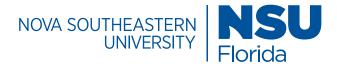

### Structure/CMS & Ad Folders

Thank You Page

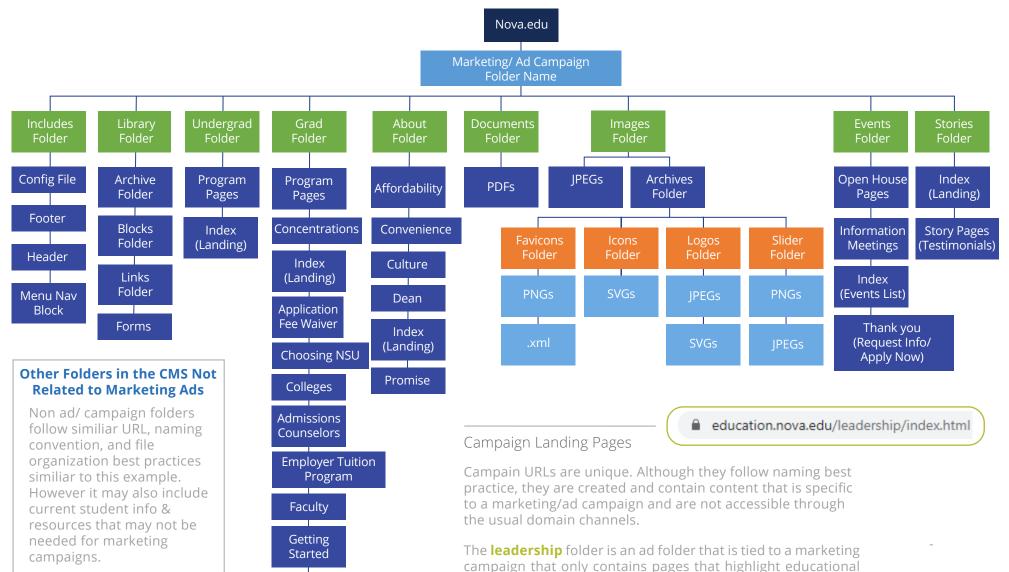

leadership programs targeted at specific audiences. The org

chart details the content within.

62

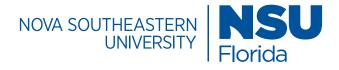

### Structure / Includes Folder

#### **Includes Folder**

The Includes Folder contains key folders that contributes to the site's look and feel and navigation features. Each area of the site has an Includes folder. This folder and it's contents are essential.

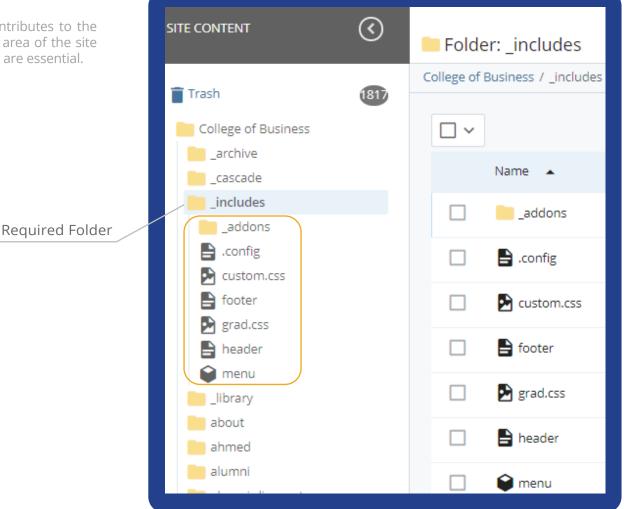

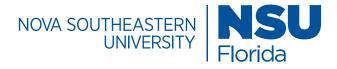

### Structure / Library Folder

### **Library Folder**

The Library Folder contains the blocks, images and links for each area of the site. They are the building blocks that shape the content. Each area of the site has a Library folder. This folder and it's contents are essential.

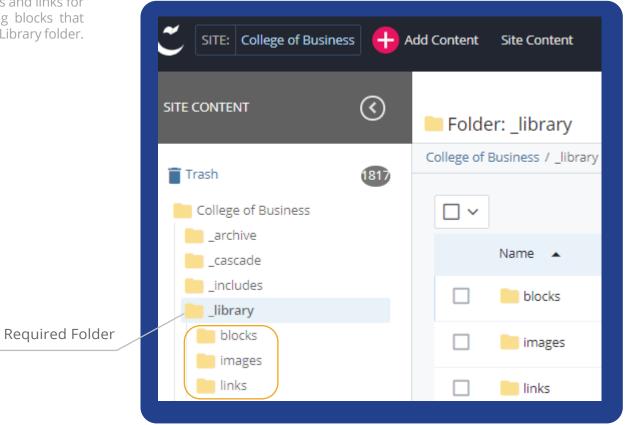

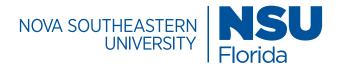

### Structure / Blocks & Images Folders

### Library/ Blocks and Images Folders

The Blocks Folder contains all of the building blocks for content within a subdomain or domain.

The Images Folder contains the photos and images that are added to the site. File formats for image uploads should be .jpg, .png, .gif, and .svg.

These folders and their contents are essential.

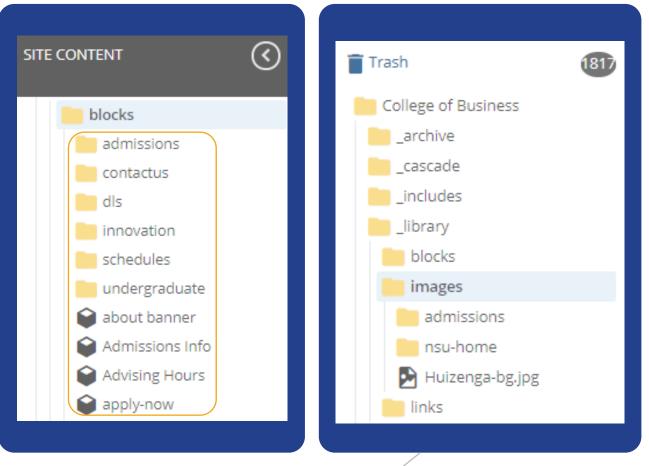

Blocks and Images Folders are Required in the Library

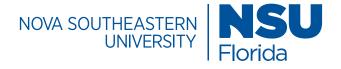

# Structure / Links Folder

### Library/ Links Folder

The Links Folder contains the external links specific to the area of the site. They are housed neatly in this section for easy reference. This folder contains a variety of links such as event registration links, external calendars, social media and external website links.

Required Folder

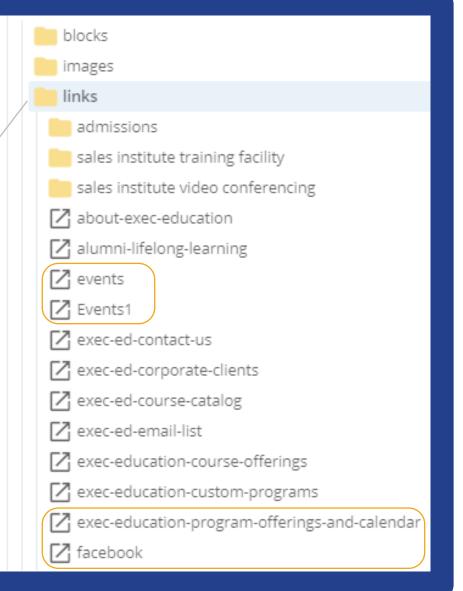

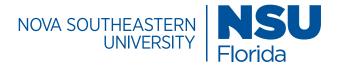

### Structure / Additional Folders

### **Additional Folders**

The CMS also contains additional folders, pages and blocks outside of the Includes and Library folders that are valuable. Key folders to note are about us, apply-now, and contact us to name a few. Every subdomain of the website should have a similiar folder structure from Include and Library to About us and Alumni.

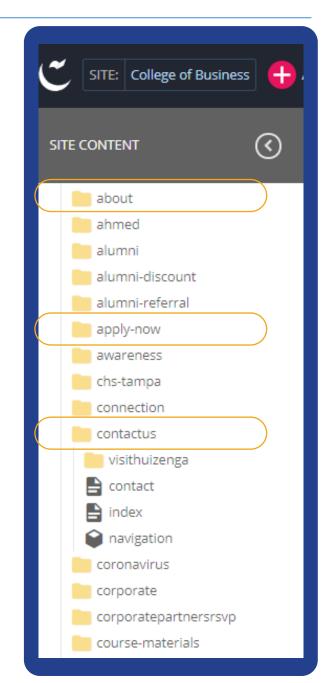

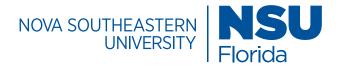

### Structure / Documents Folder

#### **Documents Folder**

The Documents Folder is used to store documents, such as pdfs, powerpoint presentations and/or word documents. These documents may consist of marketing sweeteners that a user can download with information about a specific program or a print out of curriculm information. Eligible file formats are .pdf, .docx, and .pptx.

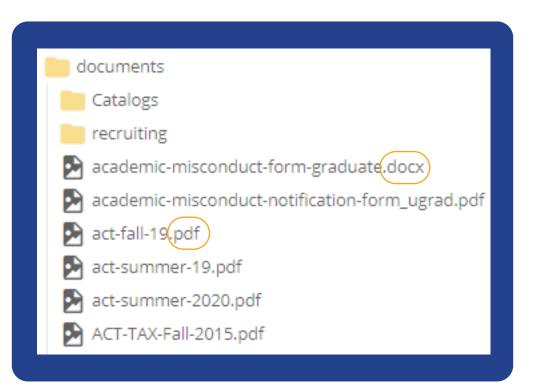

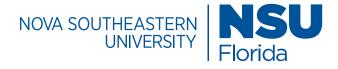

### Images / Overview

Photos are an important part of how we tell our story. NSU's photographic style should convey optimism, confidence, and success. We should always aim for a fresh and interesting point of view. Branding is essential in our imagery, so whenever possible, find the blue organically or apply light blue tones/ filters when editing.

For more information and samples, explore the NSU Branding Guide.

Images uploaded to the site should be 72dpi images in the RGB color space. Higher resolutions may slow down page loading times. To maintain quality and consistency, all photography used on the site should be cropped or scaled to the appropriate size. Chosen images should never be stretched, scaled, or otherwise modified.

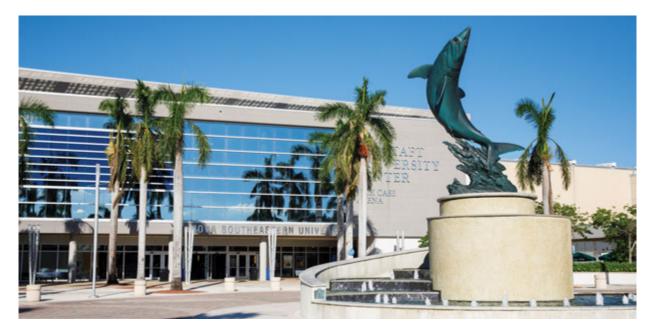

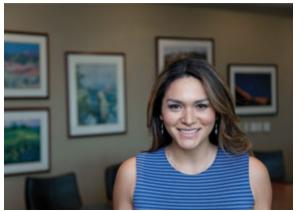

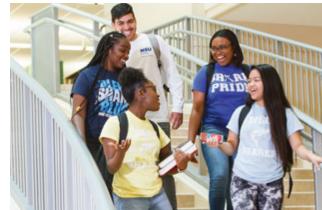

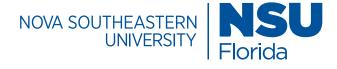

### Images/Banners

### **Banner Specifications**

#### 1900px x 530px

A variety of banner types that link to other pages, feature clickable buttons, and have options to include descriptive text or headlines. Page banners are high quality images with text that are used to highlight a college/unit or to feature key messages related to a campaign or topic. Text should be html compatible and SEO friendly.

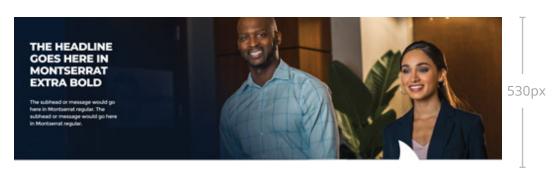

1900px

Original NSU Photography

**Okay for Use** 

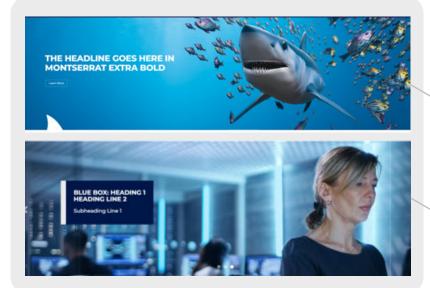

Images with graphics to the right work best with the left side text.

Candid Stock Photography

**Okay for Use** 

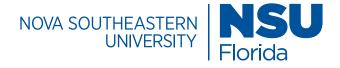

### Images / Custom Multi-Column Content

### (Referred to as a Sweetener) Content Layout: 2 Column w/ Image

The Custom Multi-Column Content block features a two column layout for content. It is mostly used to feature marketing sweetners that encourage a user to explore the site. It can also accomodate images and buttons.

See for Yourself

Download the List

companies statewide. Learn which top Florida

### A Flexible Education 6 Big Career Advantages of Online Learning Most educators are surprised to discover that earning their graduate degree online includes 330px many advantages traditional brick and mortar classes can't match. See for yourself. Download 512px Landscape Image Dimensions Custom Multi-Column Content NSU Sharks hone what they learn from industry experts in the classroom to make waves at top 436px companies are employing NSU business graduates. Cubic Image Dimensions

333px

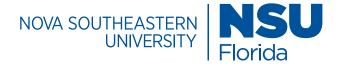

### Images / Three Interactive Cards

### Featured Items Block Item Type: Interactive Cards

Montserrat, 21px, line-height: 1.5, class: programs-fi, background color: NSU Blue, font color: white, Items type: interactive cards, Interactive cards, Interaction type: slide, items width: 33%

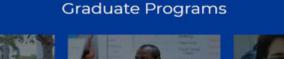

Educational Specialist

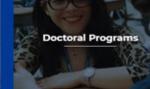

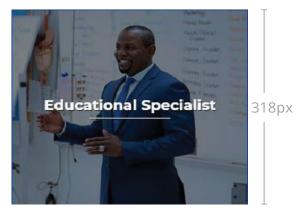

348px

### Master's Programs

Master's Programs

Bring your knowledge and talents to the next level while laying the foundation for professional advancement.

Learn More

Original NSU Photography Okay For Use

### Flip Card

This option includes compelling text and a button

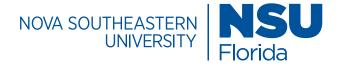

### Images / Four Interactive Cards

### Featured Items Block Item Type: Interactive Cards

Montserrat, 21px, line-height: 1.5 container: fixed section, class: bg-blue, background color: NSU Blue, font color: white, Item type: interactive cards, Interactive cards, Interaction type: slide, items width: 25% Interactive Cards

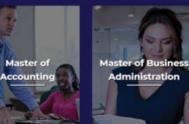

Master of Science in Real Estate Development

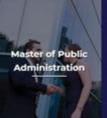

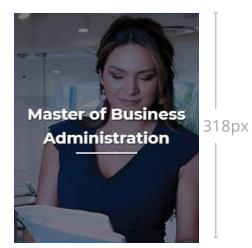

255px

Master of Business Administration

Original NSU Photography & Stock Photos **Okay For Use** 

### Flip Card

This option is presented in a way that mirrors the front of the interactive card

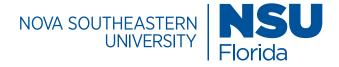

# Images / Five Interactive Cards

### Featured Items Block **Item Type: Interactive Cards**

Open sans, 18px, line-height: 1.5, font color: white, Items type: interactive cards, Interaction type: slide, items width: 20%

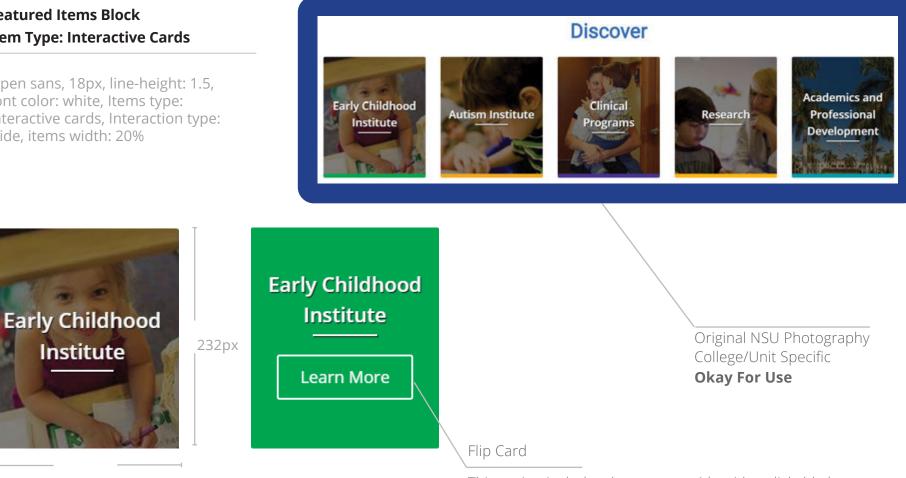

205px

This option includes the program title with a clickable button

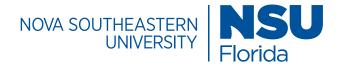

### Images /What Not to Do

Too pixelated (low resolution image)

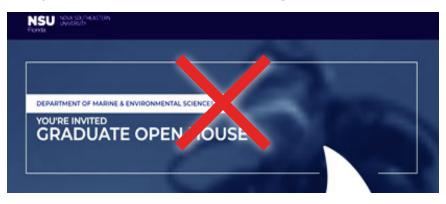

Text added on image

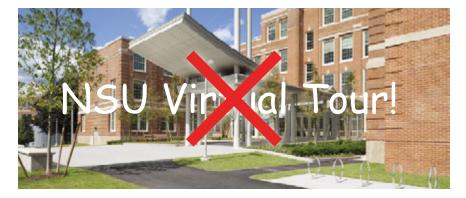

### Off brand use of stock photography

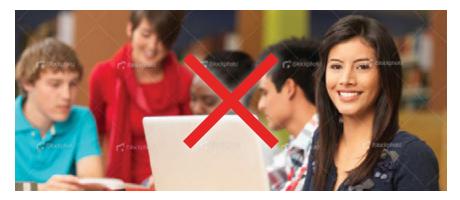

Stretching images and wrong dimension size

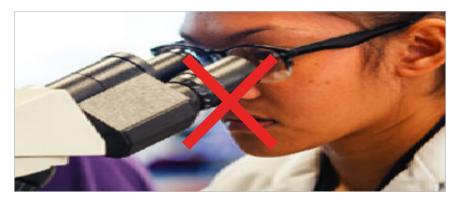

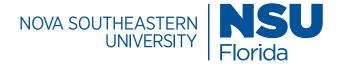

### Buttons / Call to Action (CTAs)

#### **Custom Content Layout**

The custom content layout block is mostly used for a call to action (CTA) that includes a clickable button feature. Multiple buttons can be added to direct users to the right points of contact.

### **Specifications For Each Button**

Montserrat, 21px, button class: btn btn-primary open-inquire, color: #fff, line-height: 1.42, text-align: center, button type: on click

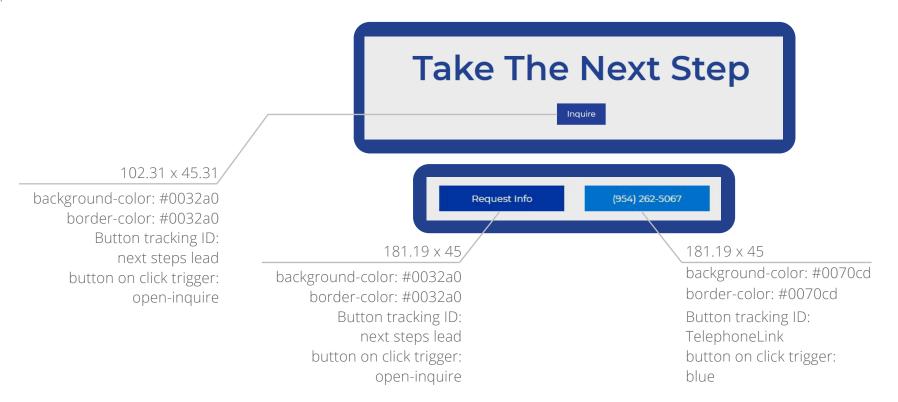

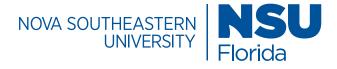

### **Buttons / Footer**

### Shark Footer

The bottom section of the NSU homepage contains a footer that is available for use. The footer contains the name of the university, relevant copyright information, and quick links for easy navigation.

### **Button Specifications**

Montserrat, 21px, color: #fff, background-color: #0070cd, border-color: #0070cd, text-align: center

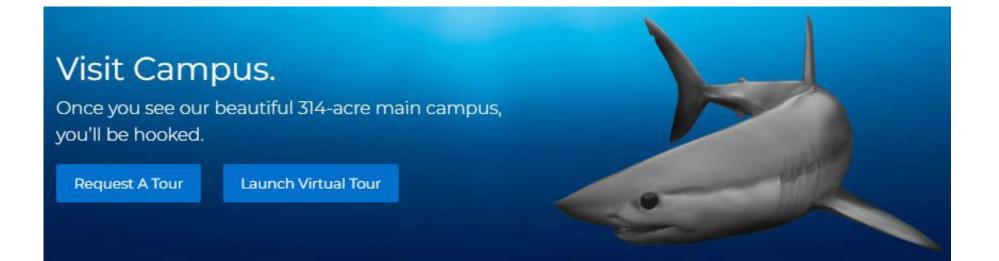

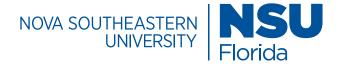

### **Buttons / Links**

### Featured Items Block Item Type: Tiles with Images

The Tiles with or without option can be used to feature biographical information or testimonial success stories. An image or icon coupled with concise text is all that is needed to make the information stand out in an engaging way.

| TILES W/ OR                                                        | W/OUT IMAGES                                                                                         |
|--------------------------------------------------------------------|----------------------------------------------------------------------------------------------------|
| Can be used for people<br>With brief bio information<br>Bio Link 💿 | Can be used to highlight pages<br>Page description<br>Link CTA 💿                                     |
| _ink Button                                                        | Button Specifications<br>Montserrat, 14px, text-align: left, k<br>color: #0032a0, border-color: tran |